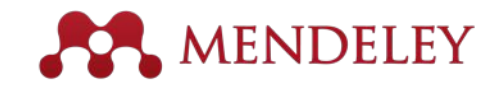

#### **Instructions Delete this slide before presenting**

Thank you for downloading this slide deck from **community.mendeley.com.** 

You should feel free to make this presentation your own - so please go ahead and customize it! Add or remove slides, add or remove notes, and perhaps add your contact information to the first slide so attendees can get in touch. Note that some slides contain animation.

We have provided presenter notes throughout, but you should try to present using your own words. You are also very welcome to translate any text on these slides into your own language.

If you require any of the original images included in these slides, email mendeley-community@mendeley.com.

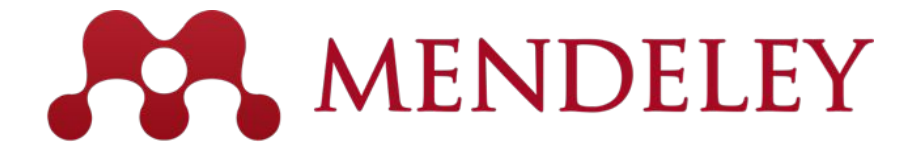

Organize. Collaborate. Discover. www.mendeley.com

# Introduction to Mendeley

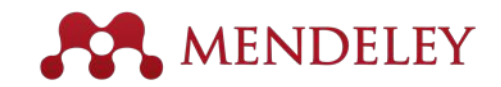

#### **What is Mendeley?**

Free Academic Software

Cross-Platform (Win/Mac/Linux/Mobile)

All Major Browsers

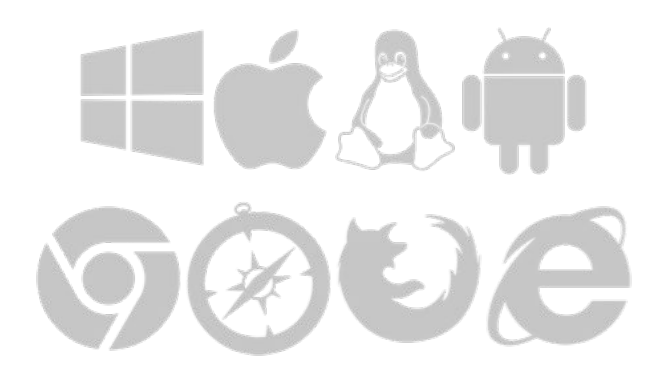

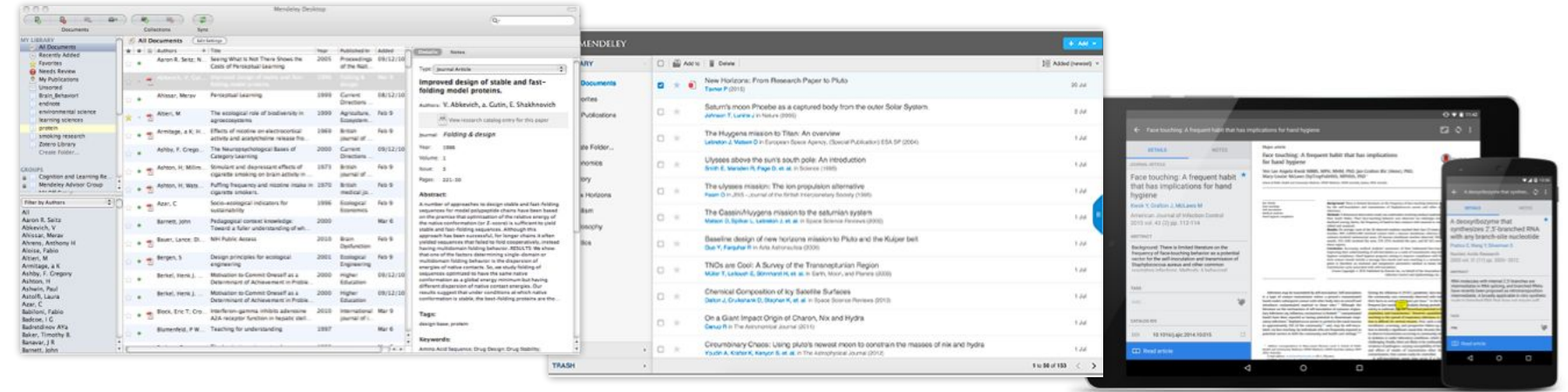

Desktop Web

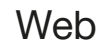

Mobile

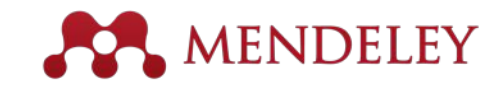

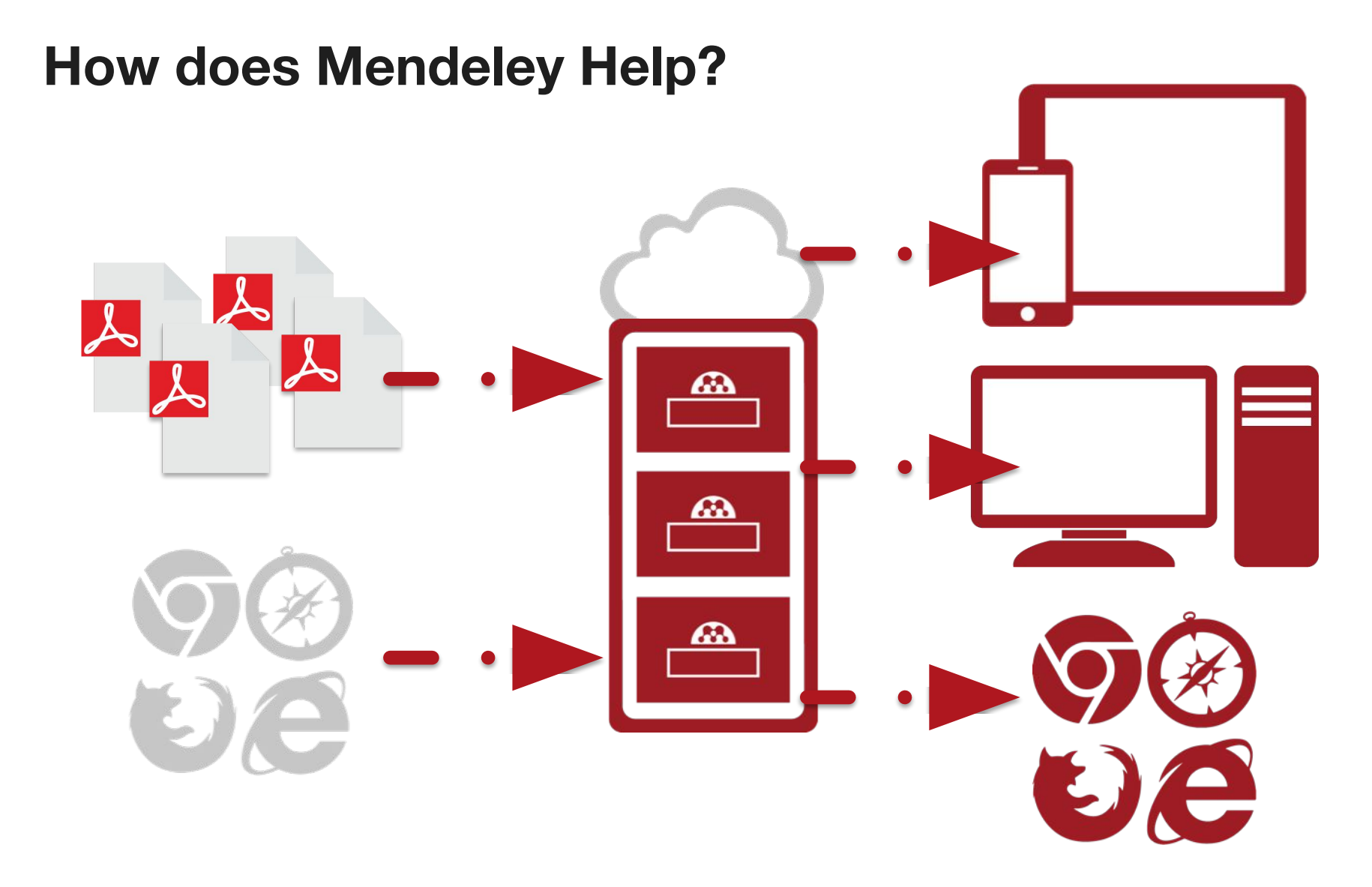

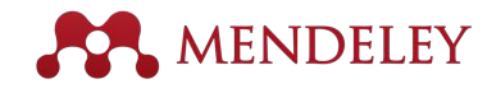

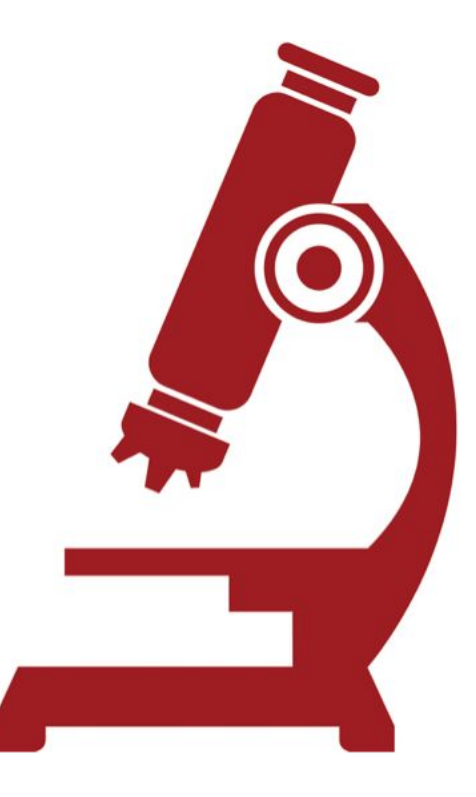

#### **Overview** Using Mendeley

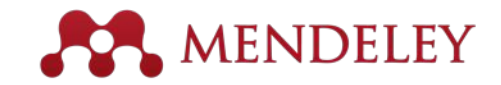

### Getting started

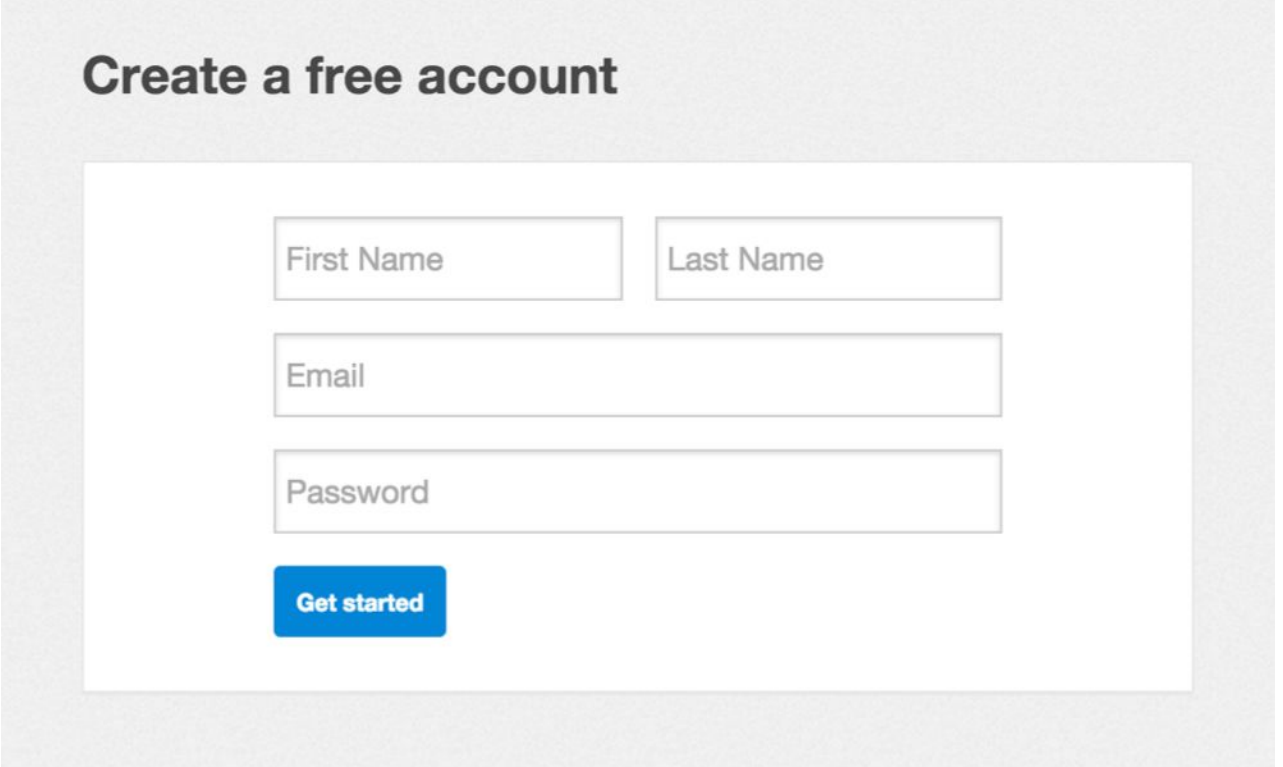

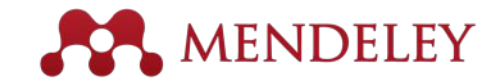

### Mendeley Desktop

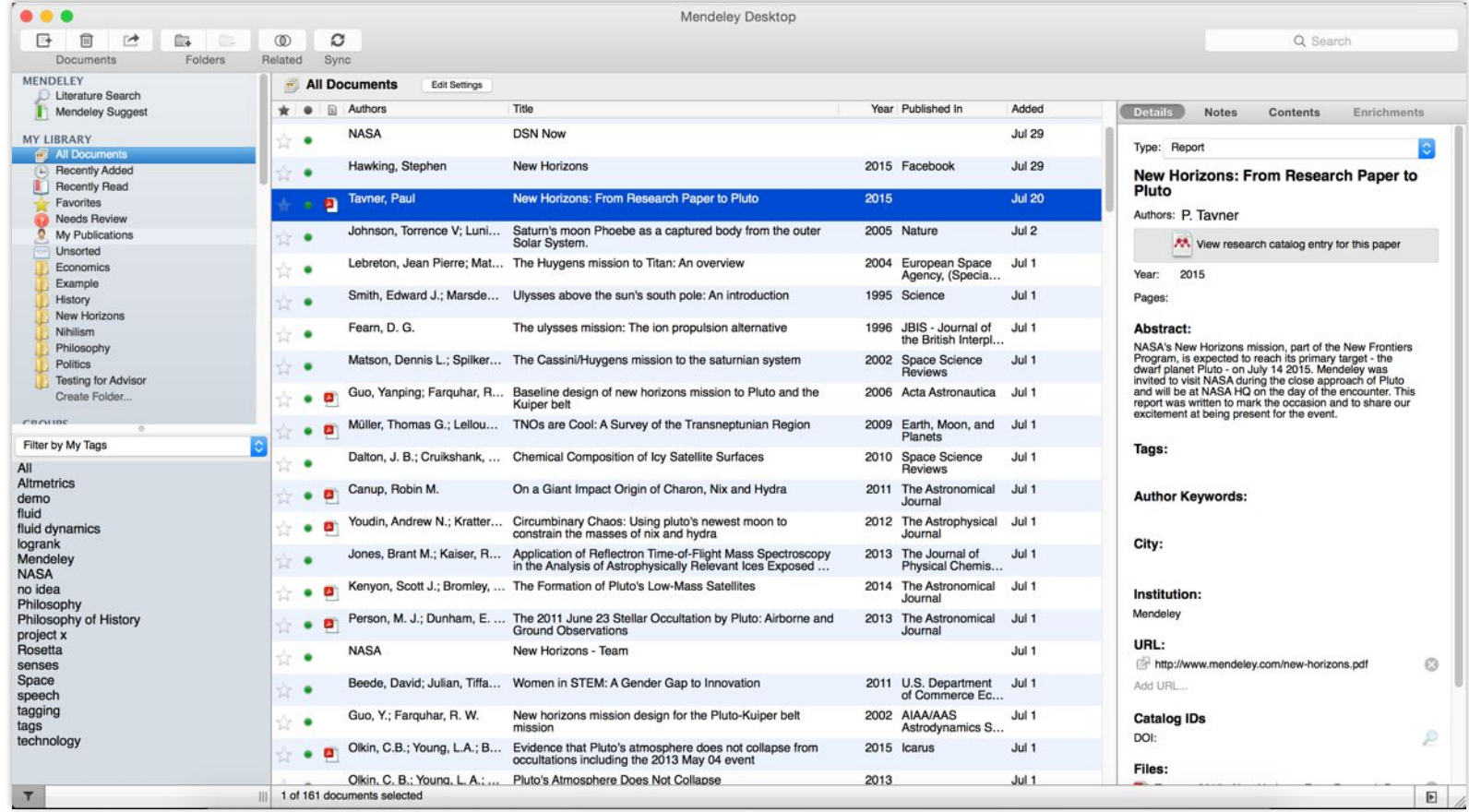

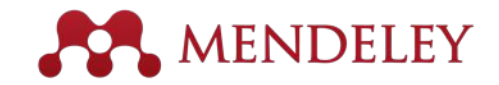

### Mendeley Web

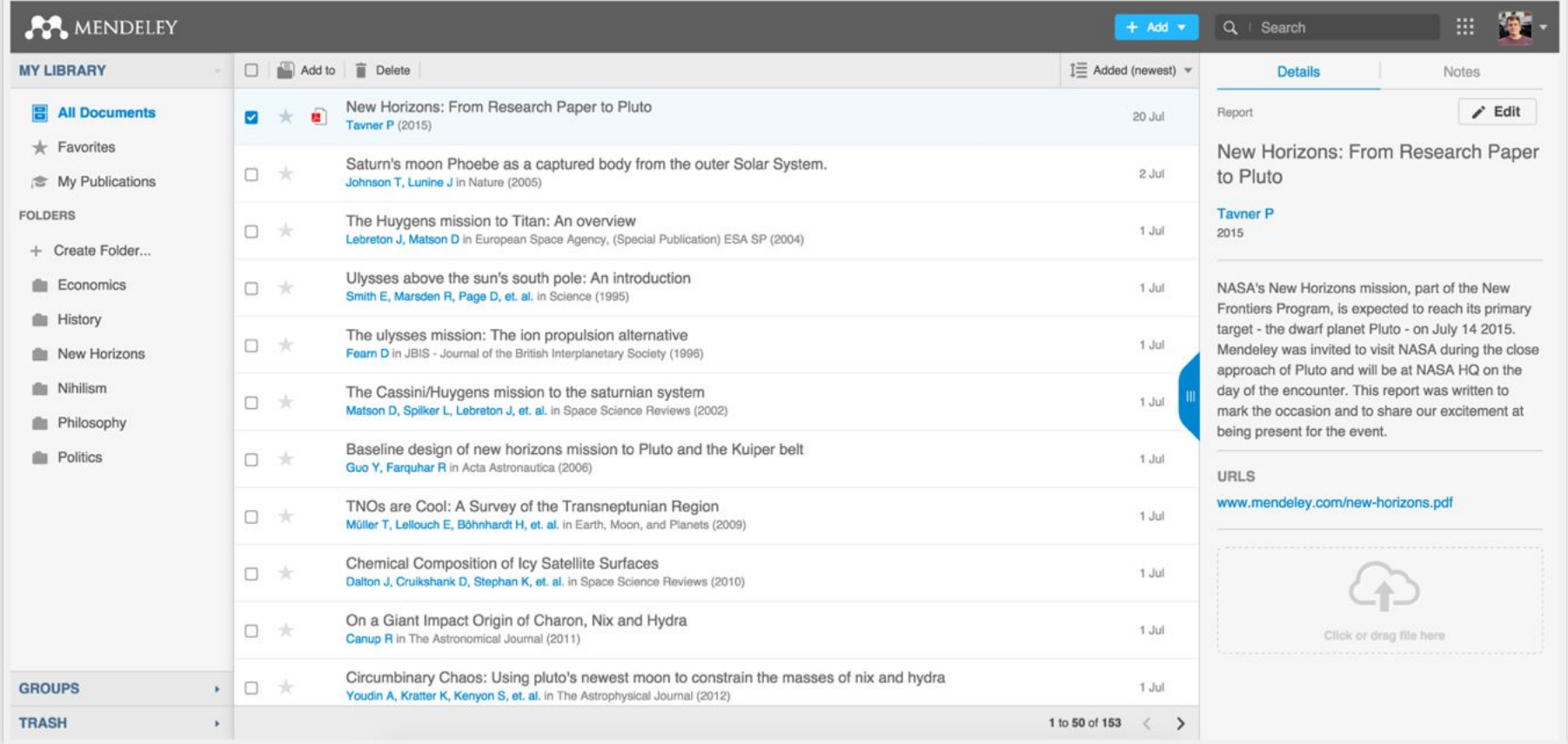

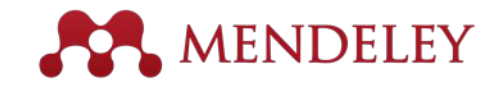

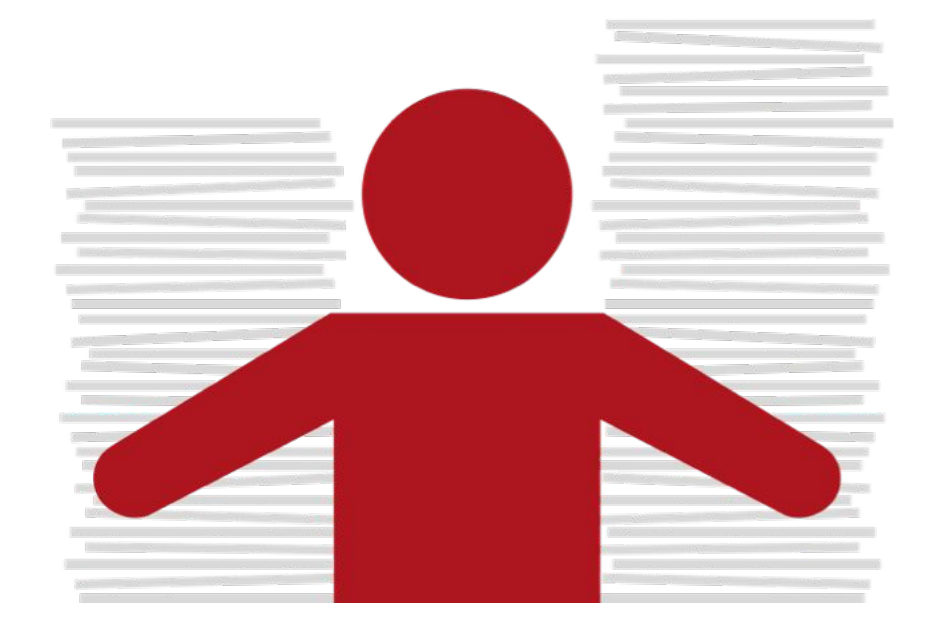

#### **Organize** Setting Up A Library

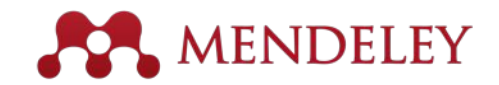

#### References and Documents

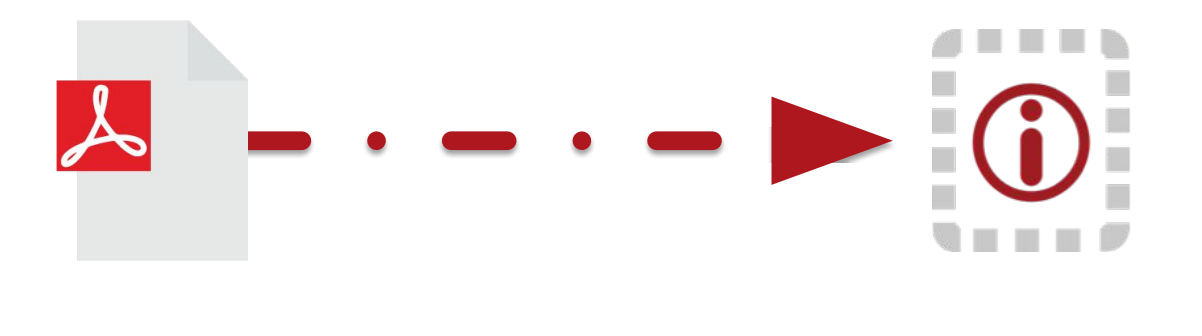

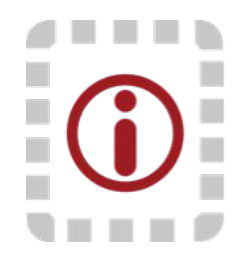

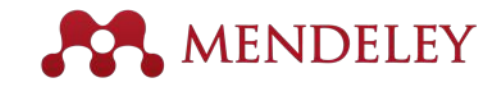

# Adding Documents

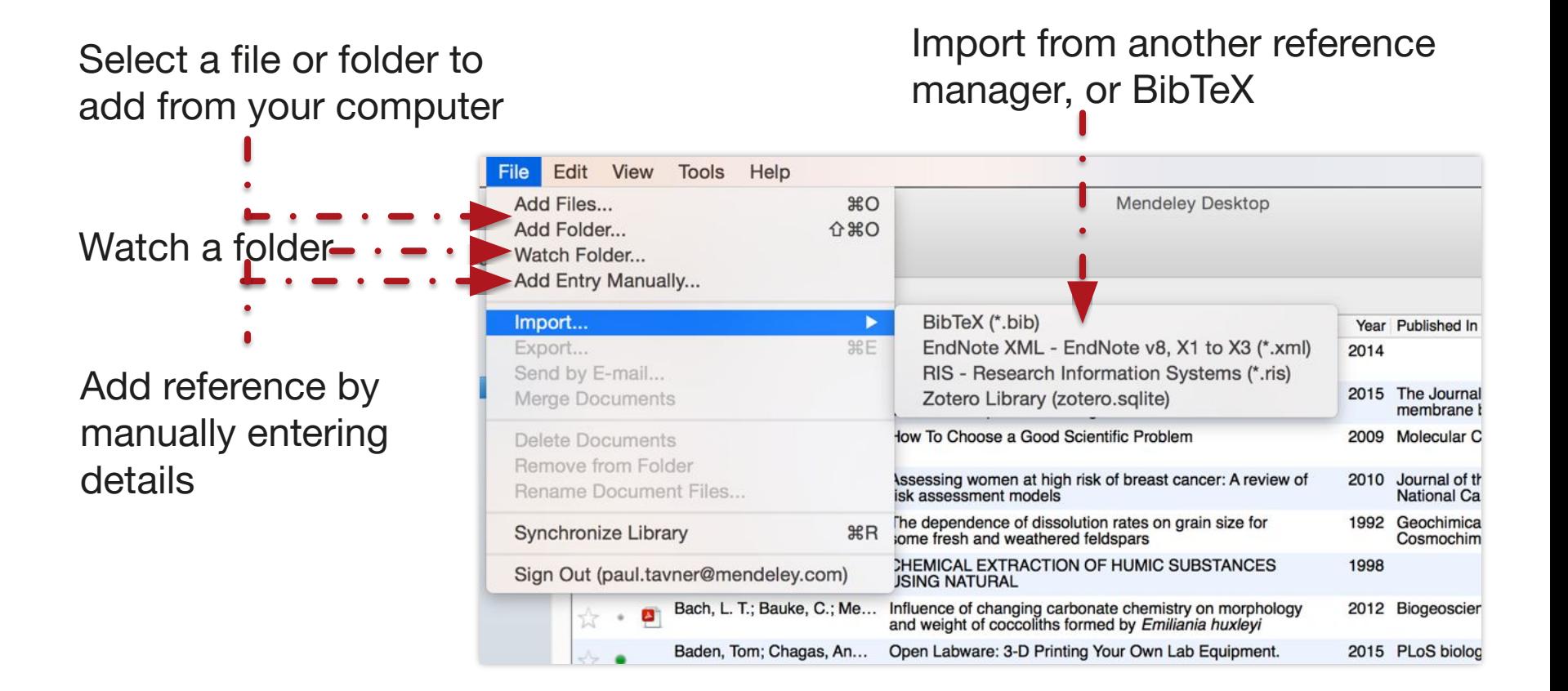

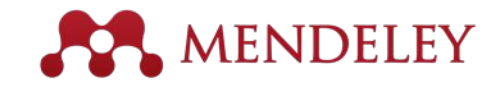

# Finding New Research

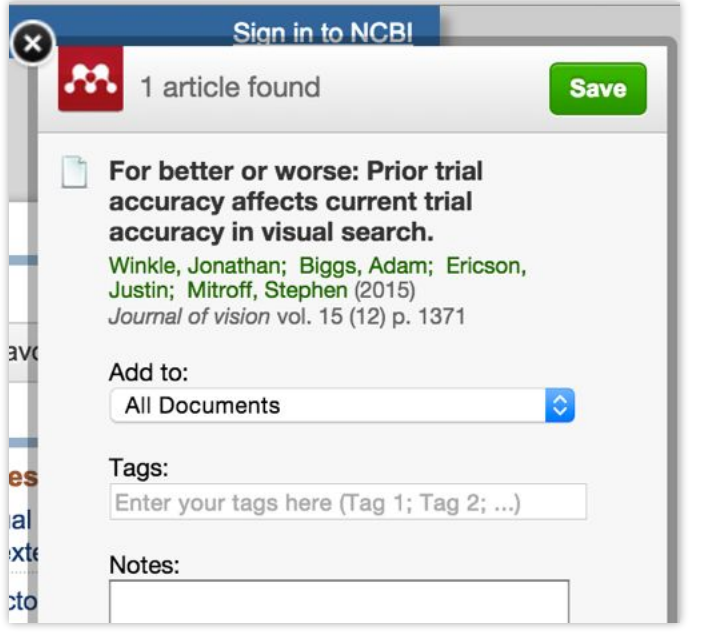

#### **Mendeley Web Importer Mendeley Research Catalog**

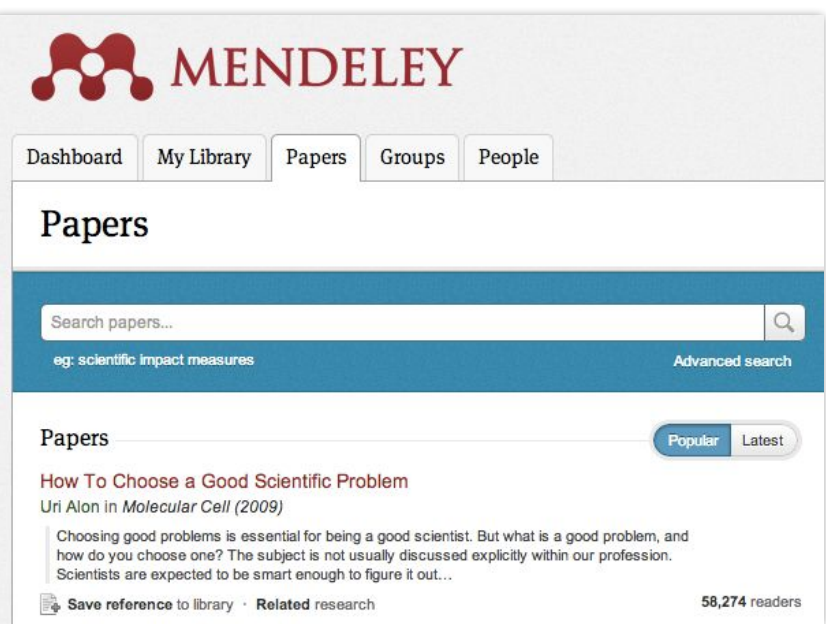

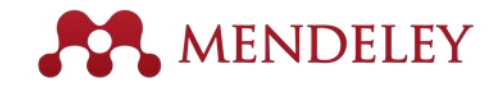

# Sync

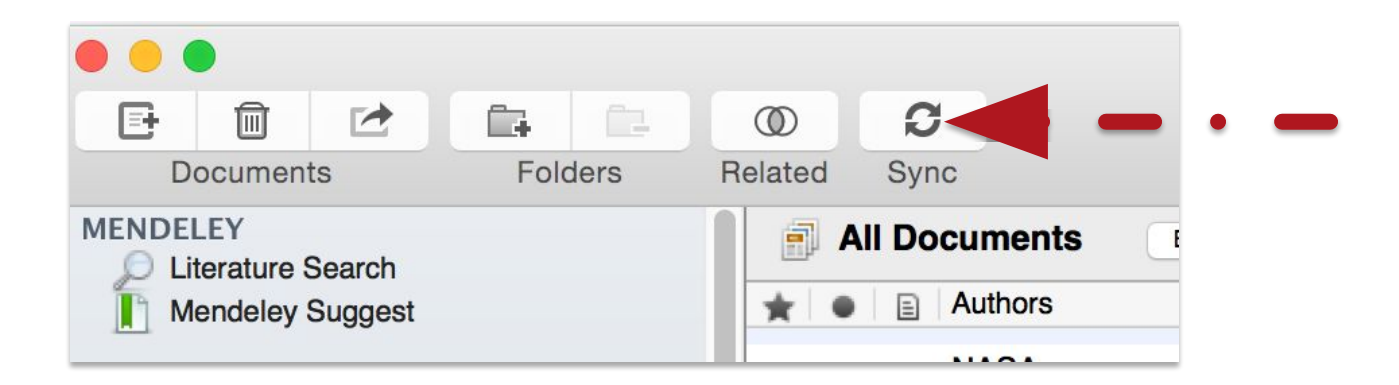

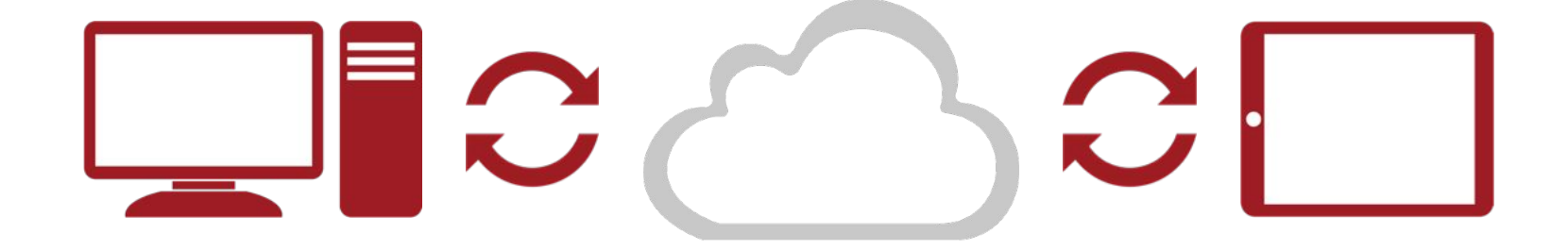

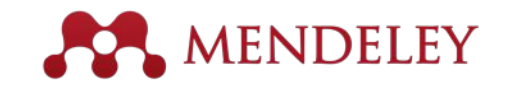

#### Organize Managing Your Library

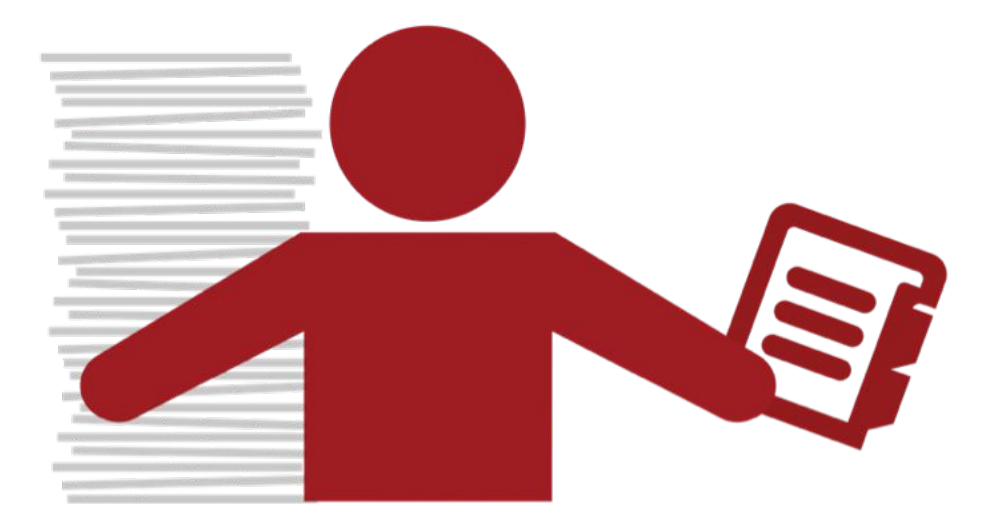

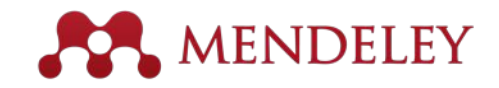

# Manage Your Library

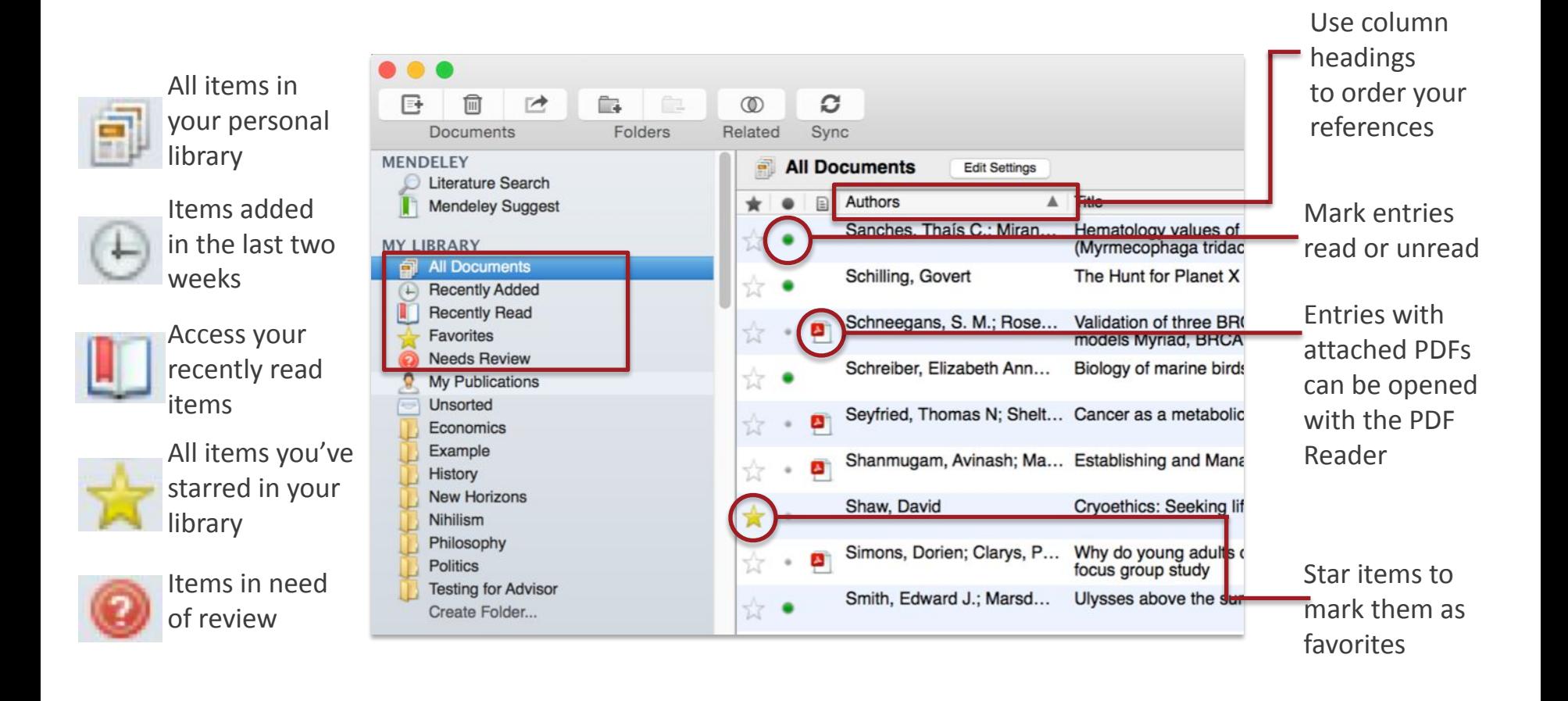

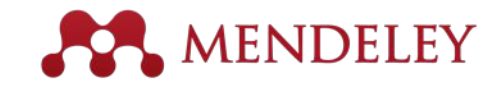

#### Create and Use Folders

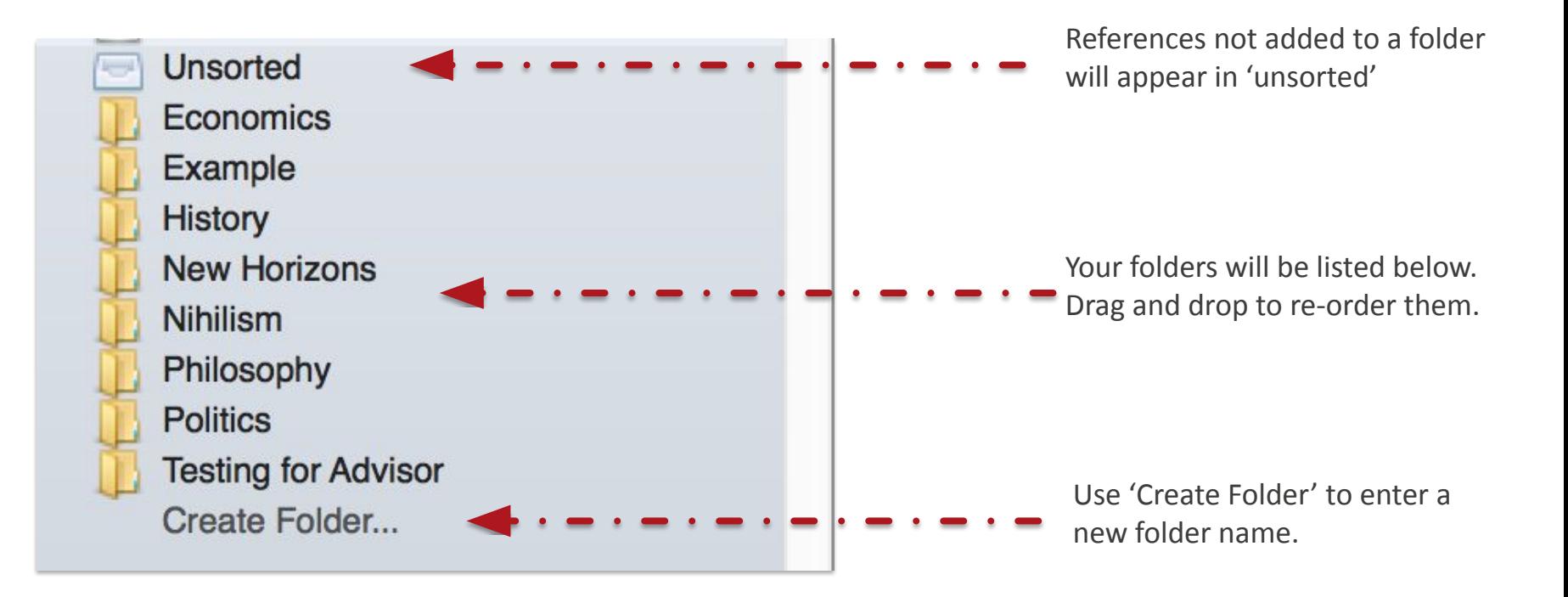

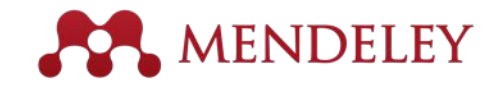

#### Search Your Documents

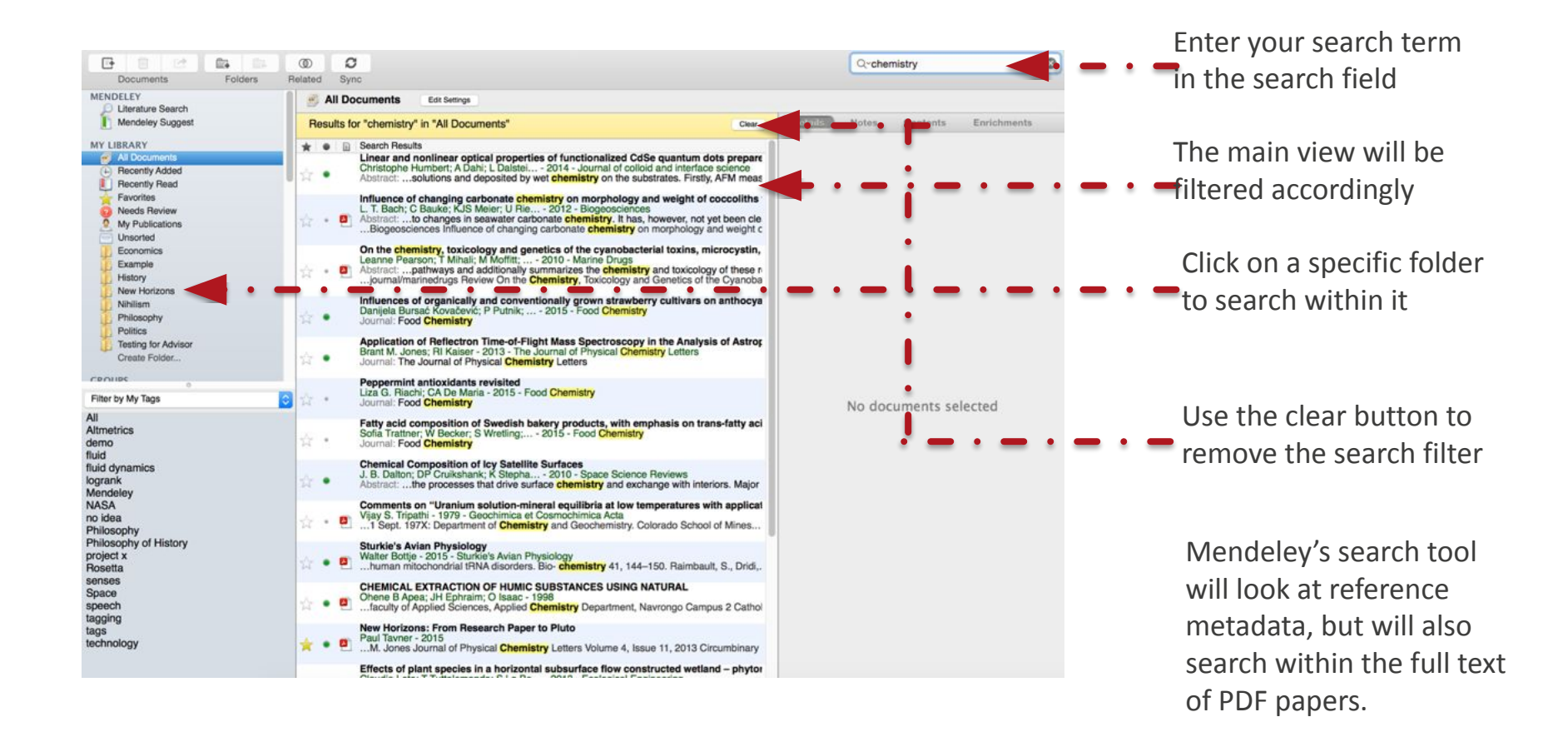

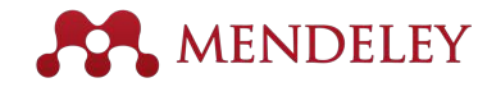

#### Search Your Documents

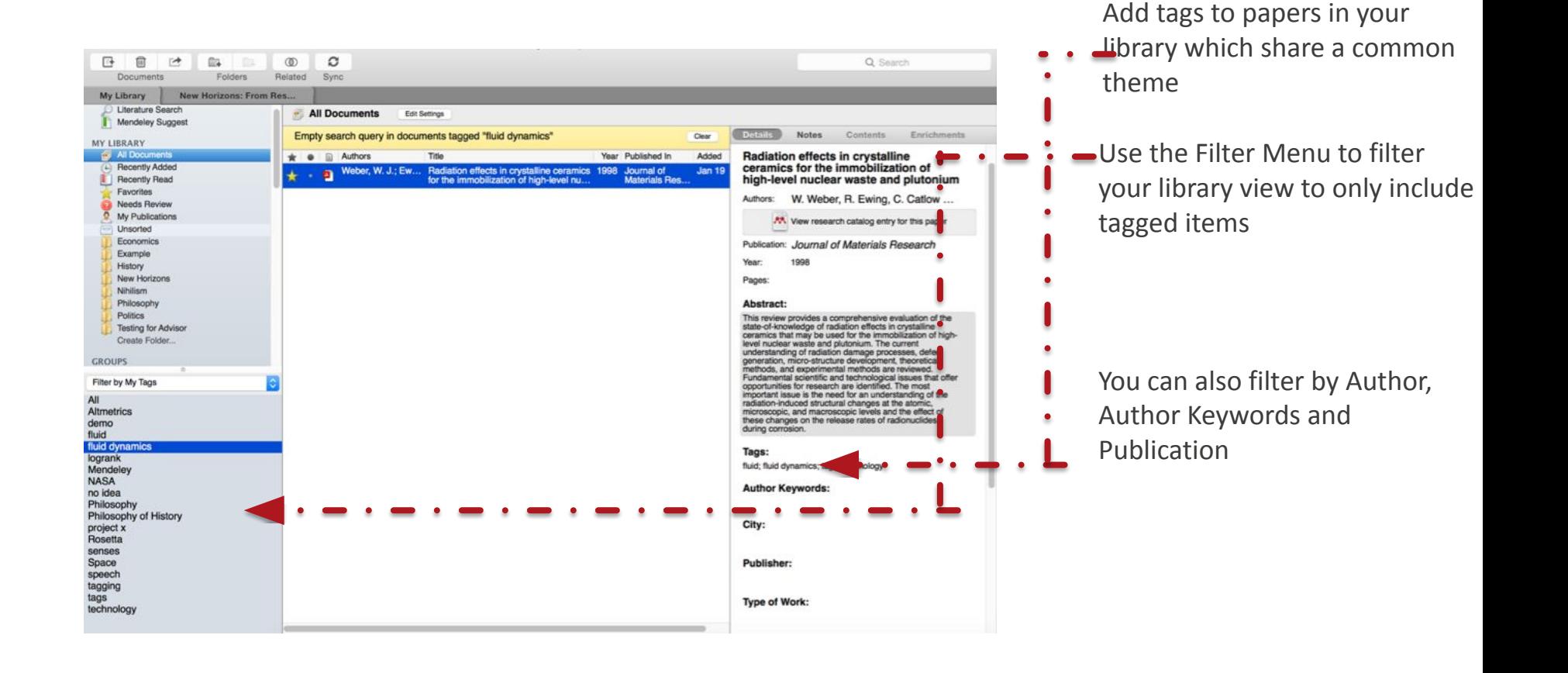

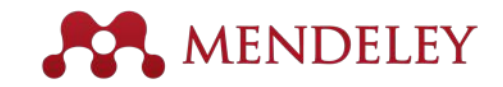

# Checking for duplicates

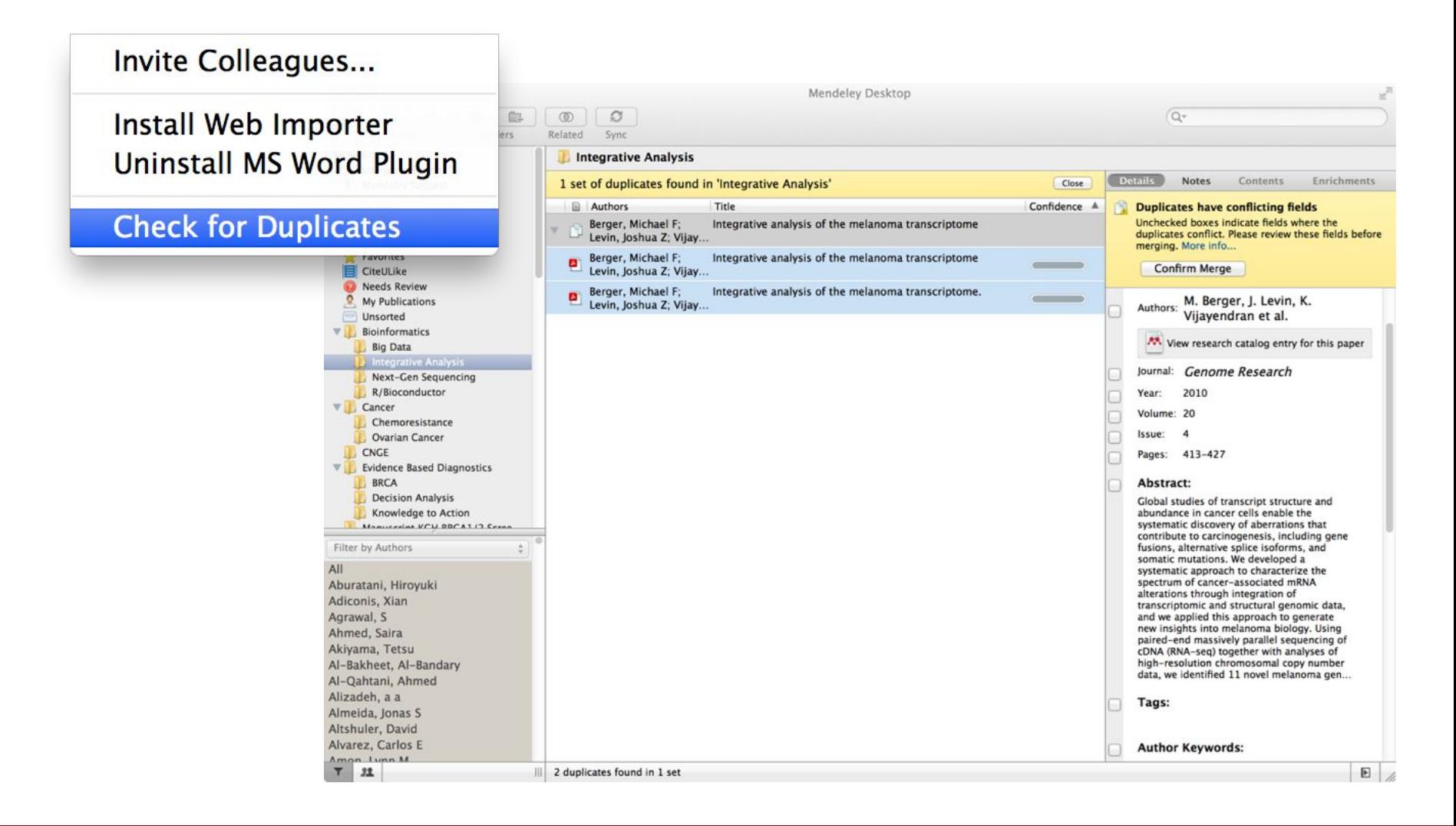

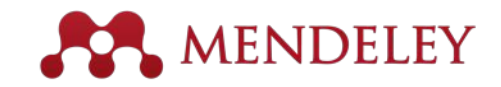

#### PDF Viewer Highlight and Annotate Documents

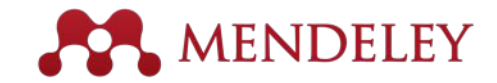

#### The PDF Viewer

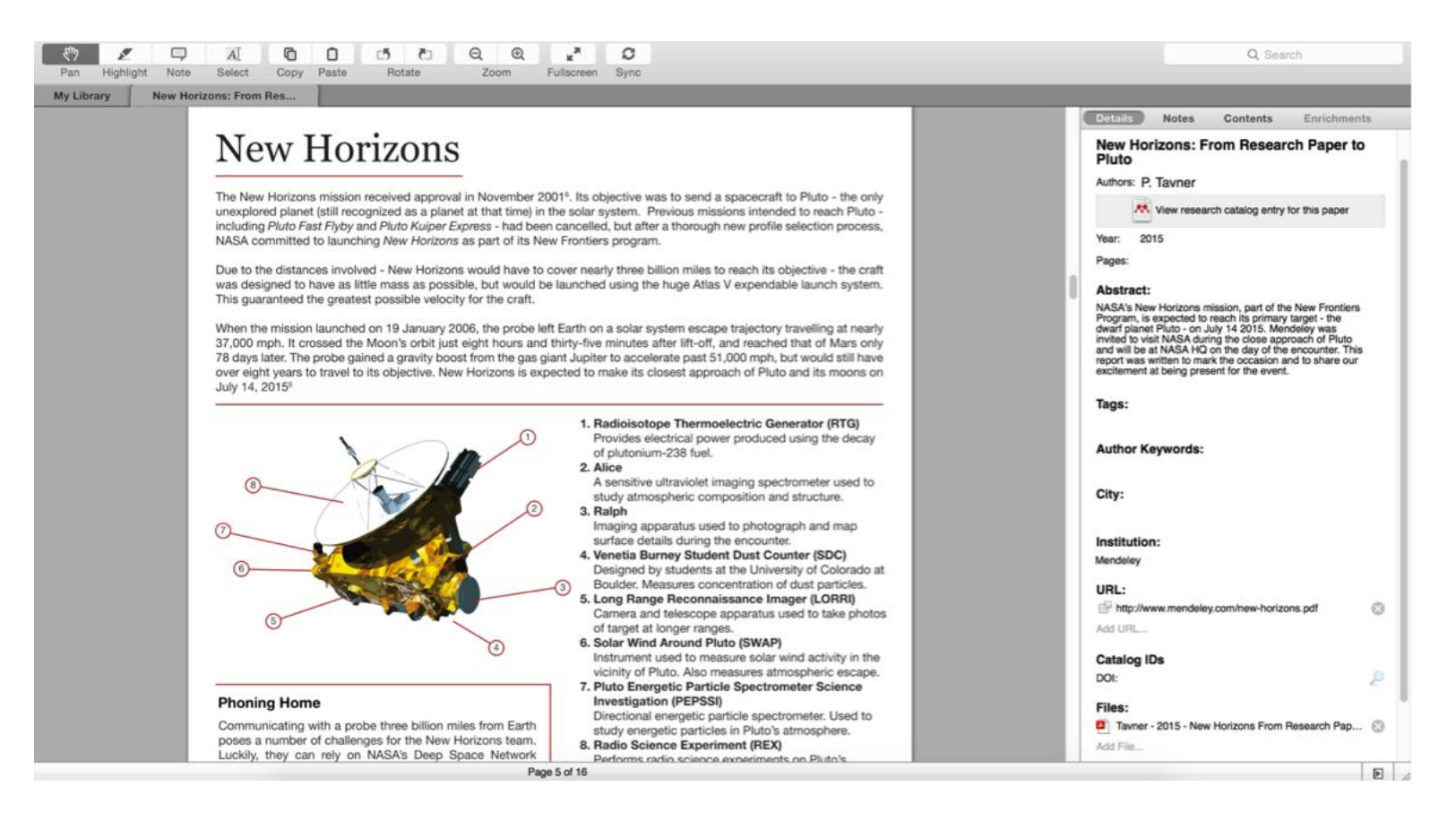

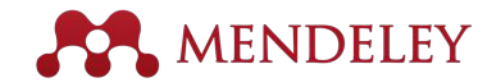

## Highlighting and Annotating

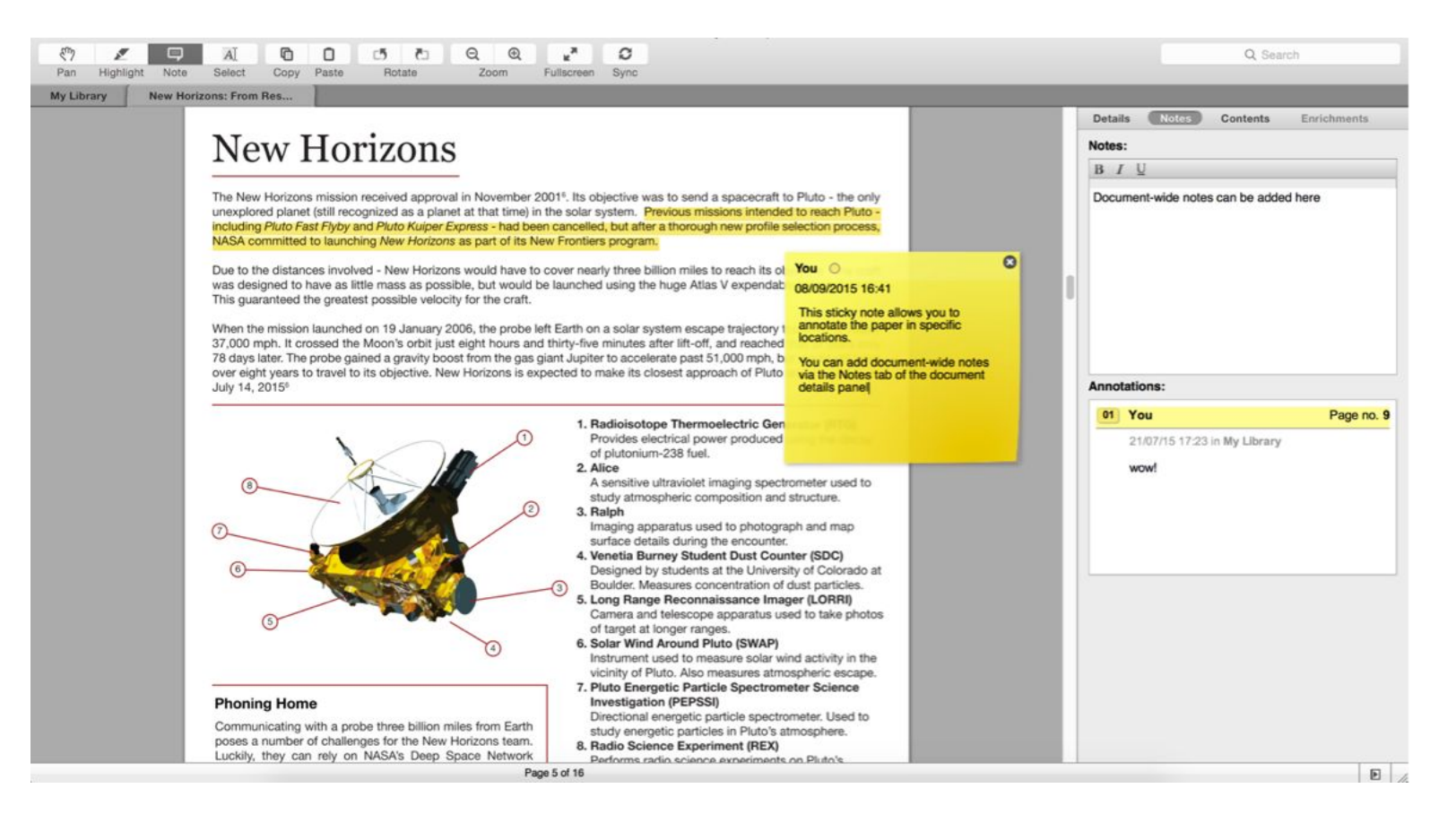

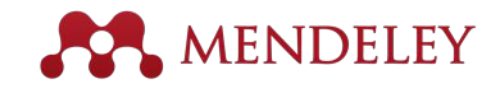

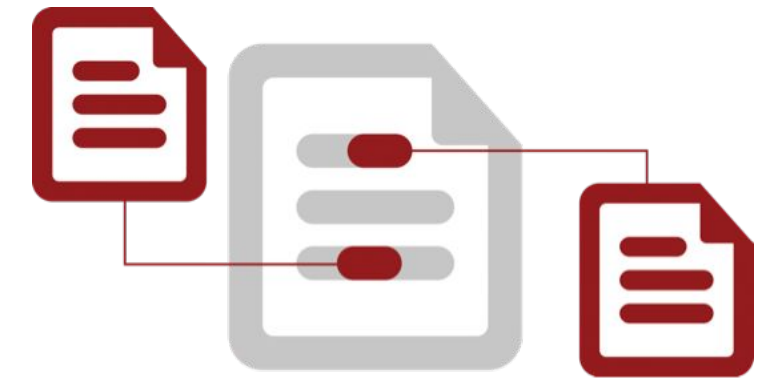

#### **Cite** Using the Mendeley Citation Plug-In

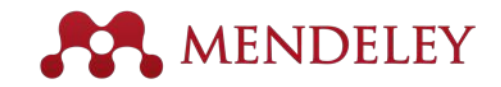

#### Install the Citation Plug-in

G

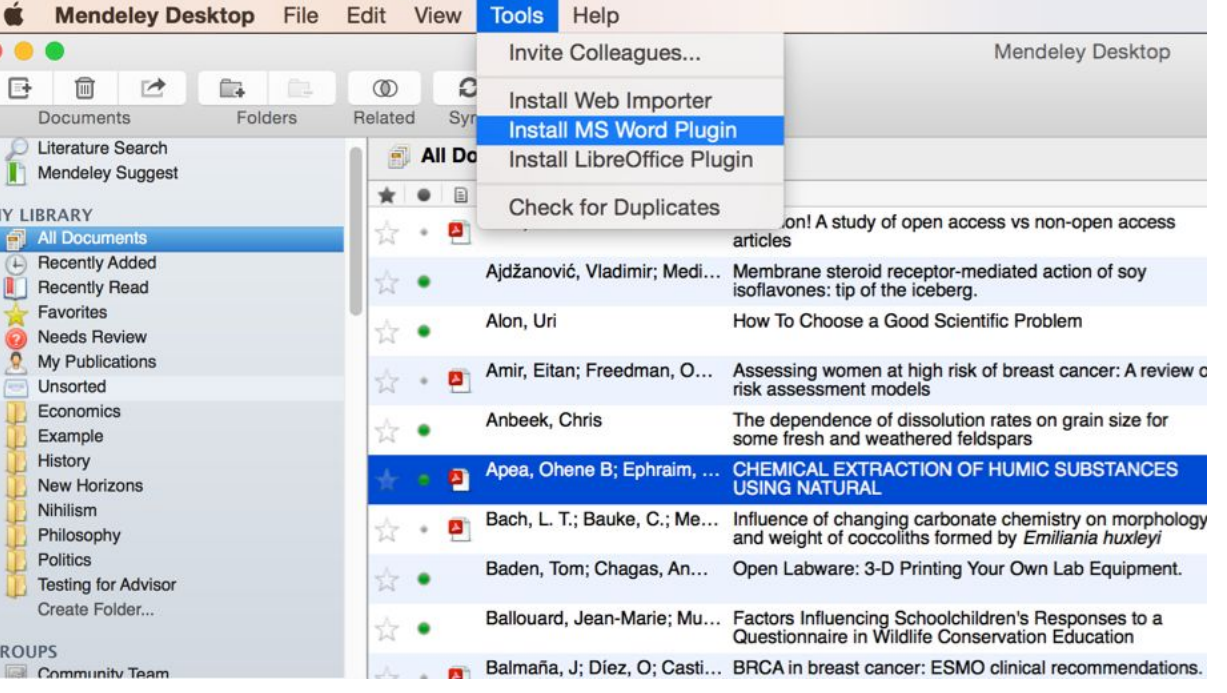

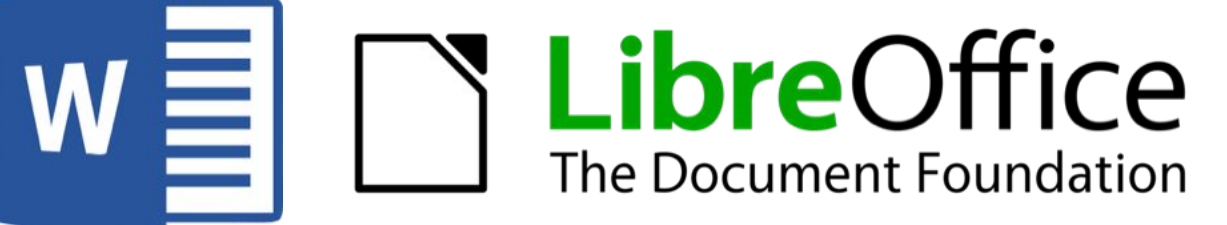

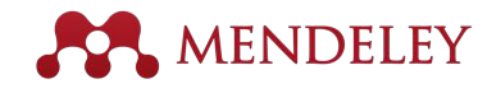

#### Generate In-Text Citations in Word

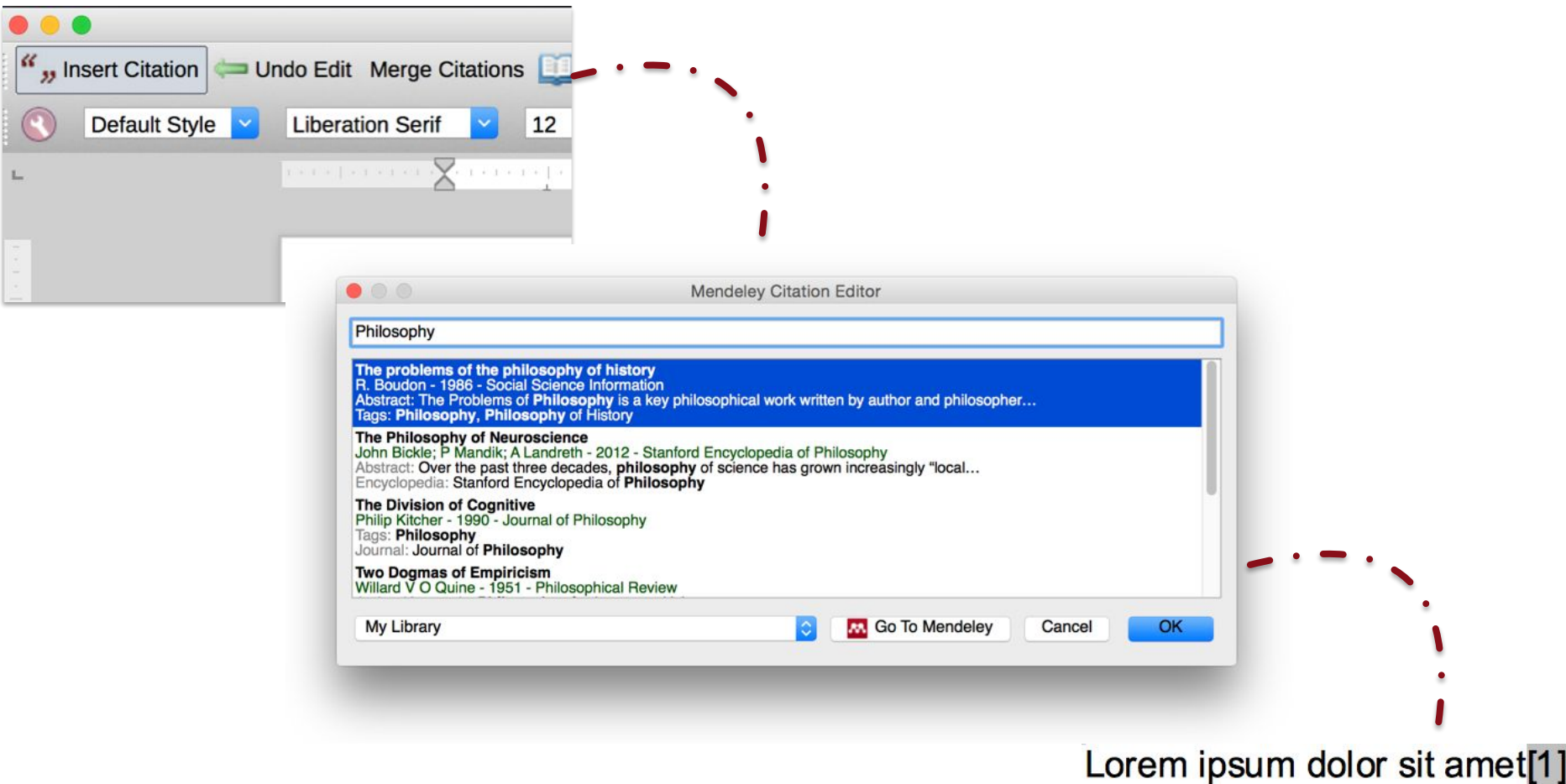

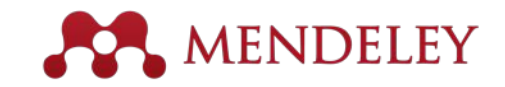

# Merging Citations

#### Lorem ipsum dolor sit amet (Boudon 1986) (Ingold 1940)

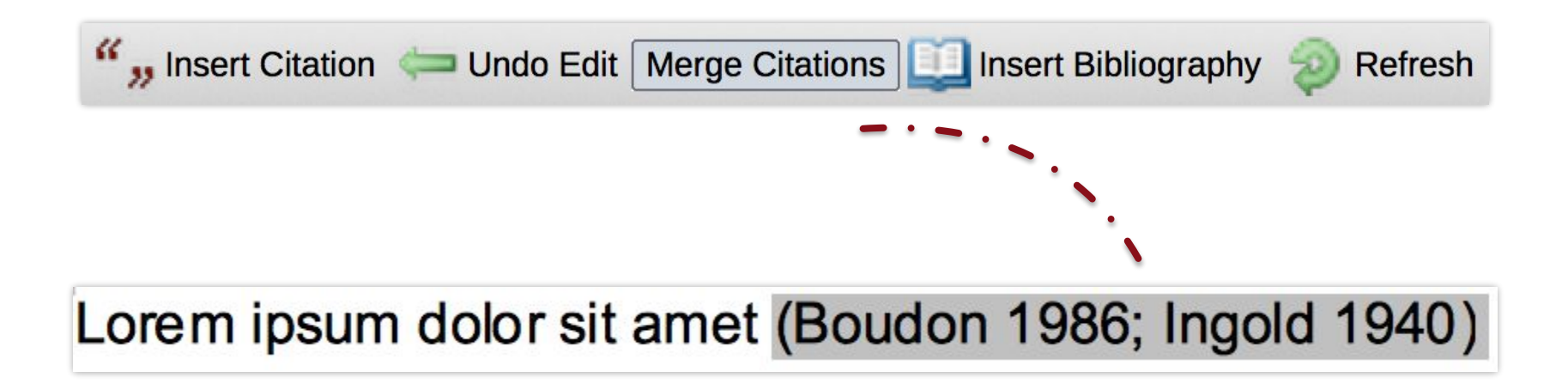

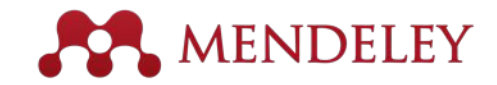

# Inserting Your Bibliography

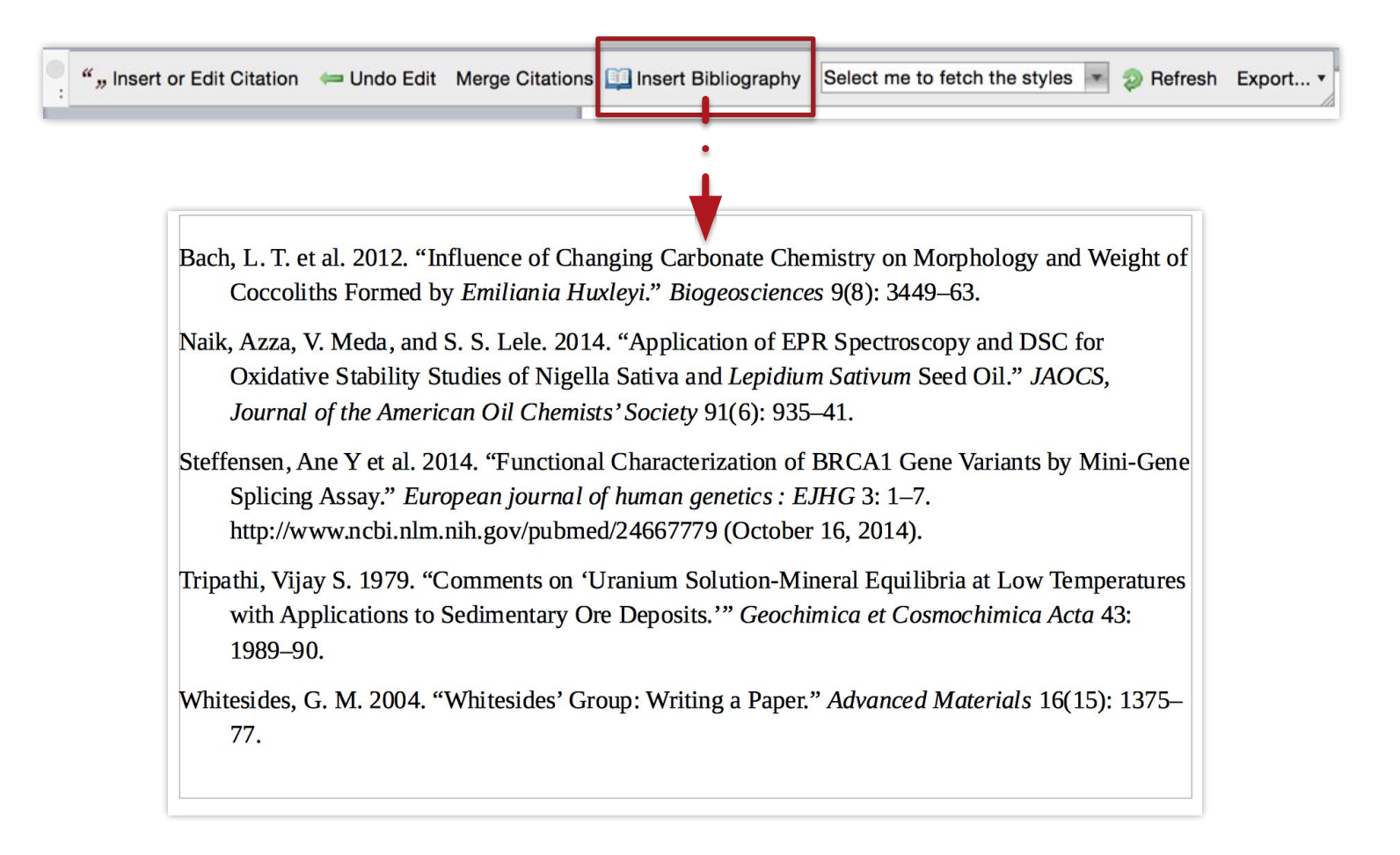

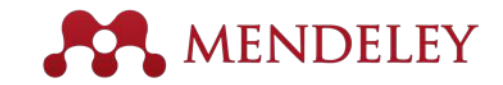

#### Finding a Citation Style

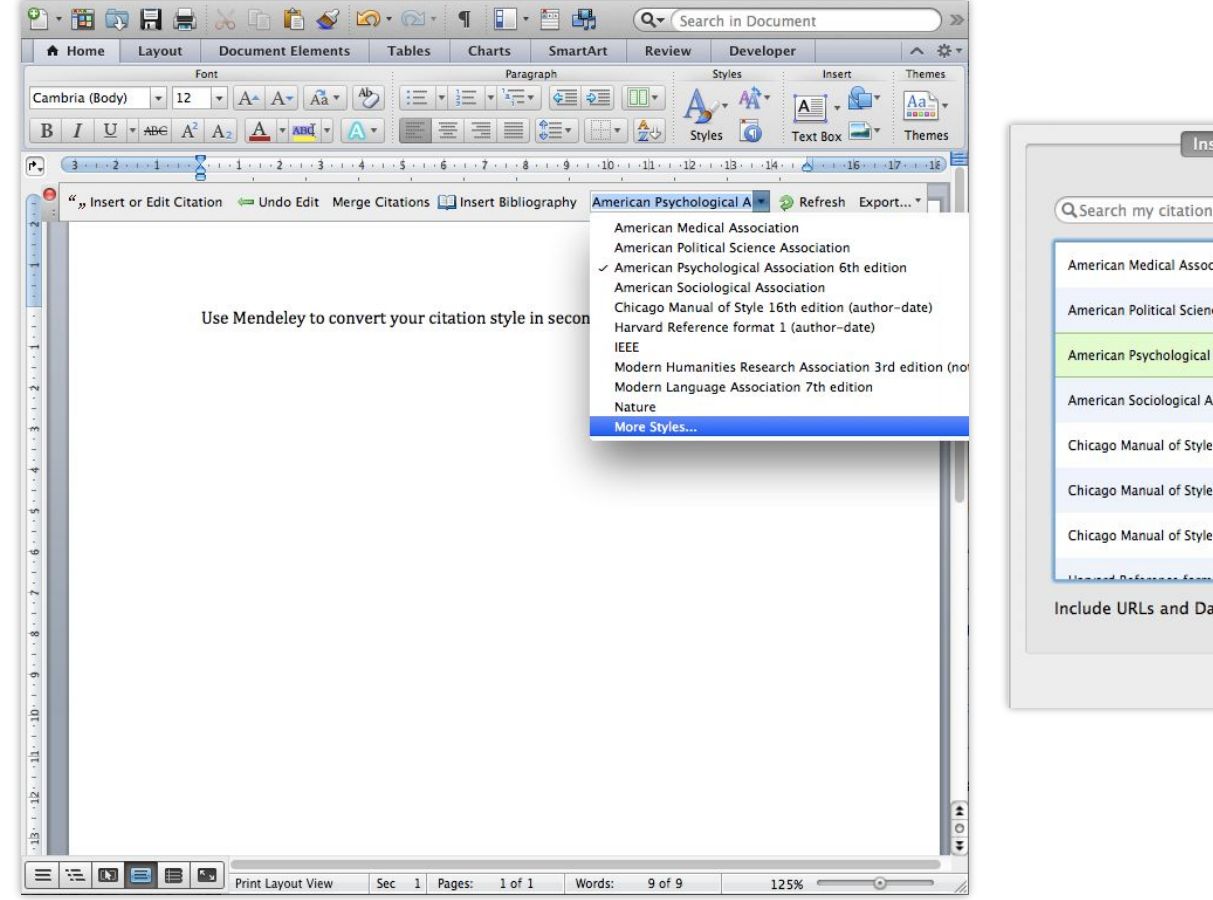

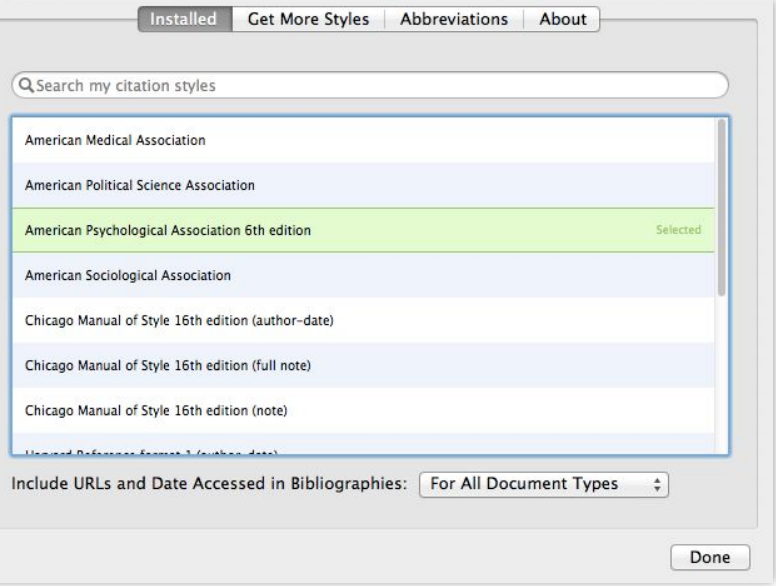

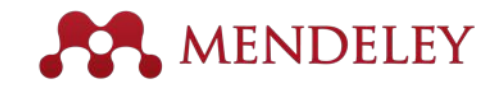

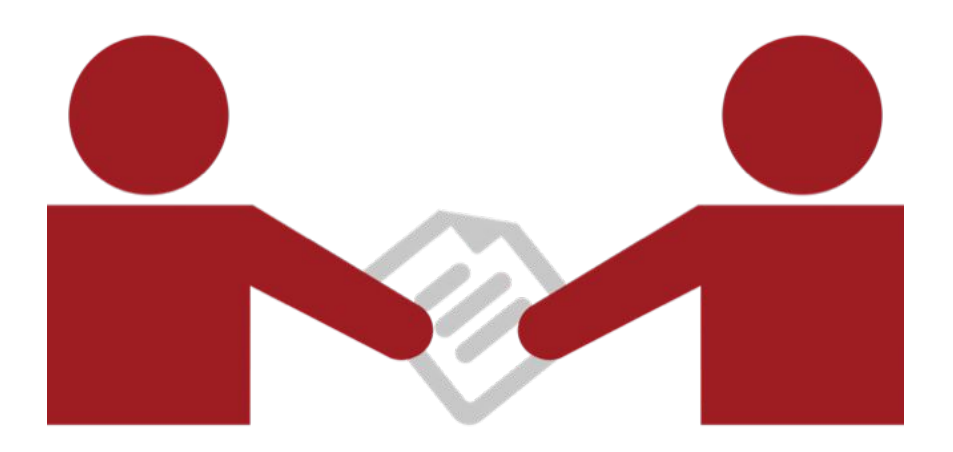

#### **Collaborate**

Join and Create Groups to Share References

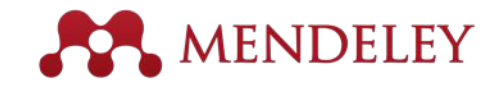

### Create Groups

See the groups you created, joined or follow.

Add documents to a group by dragging and dropping.

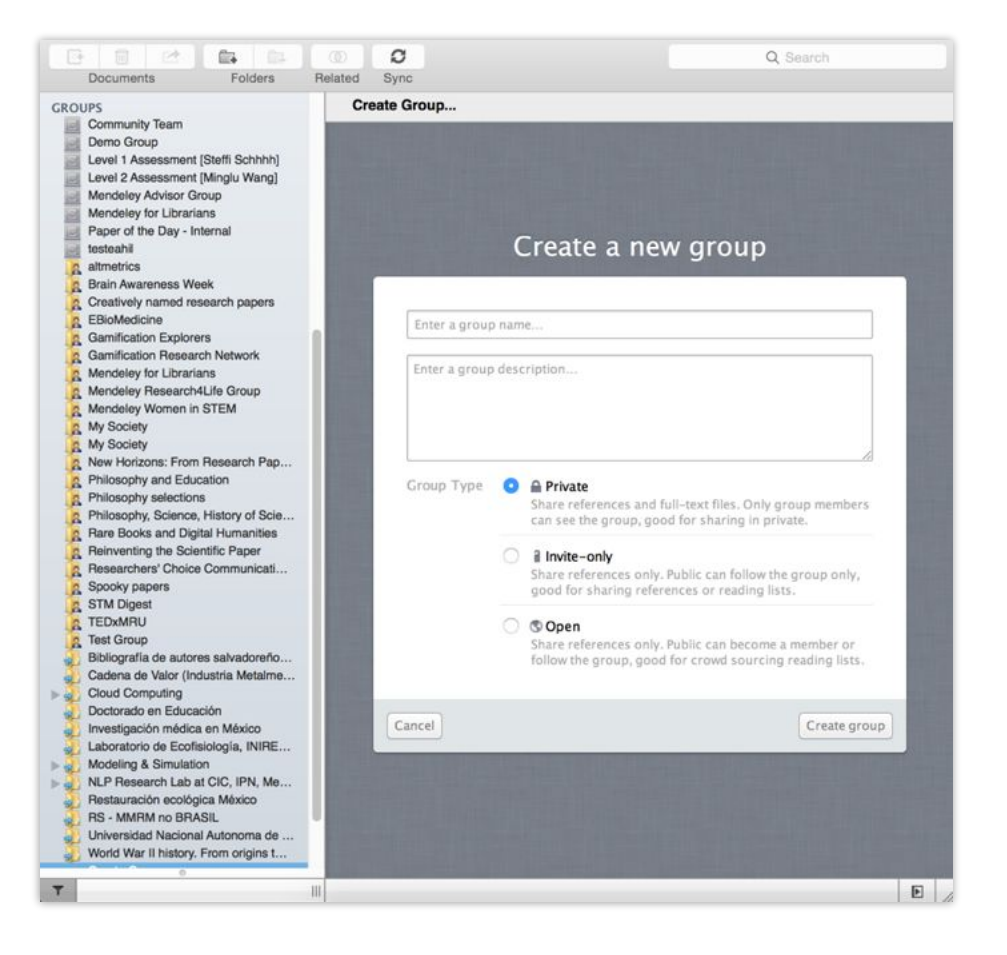

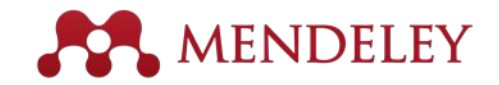

#### Private Groups Collaborate with Your Research Team

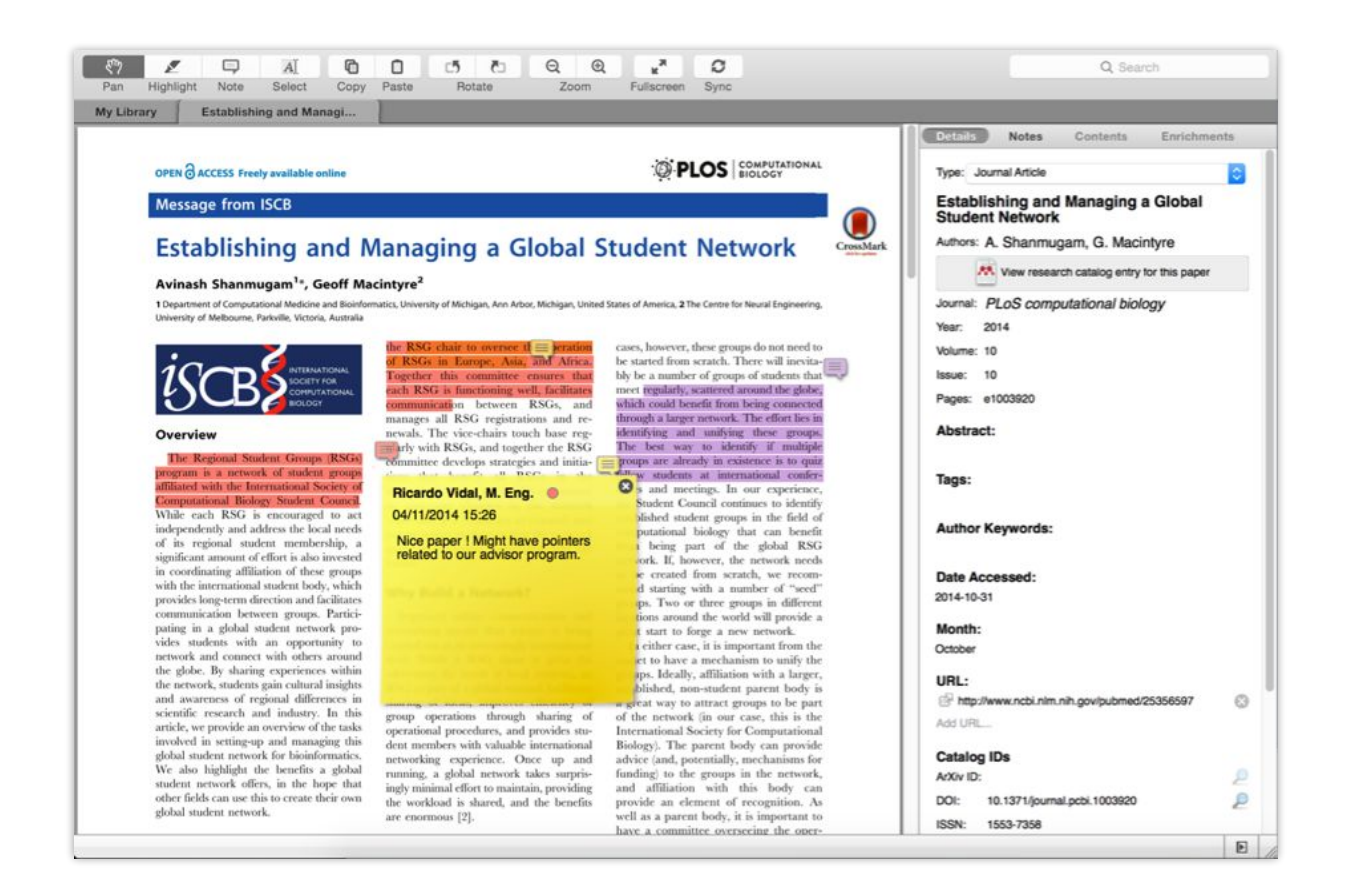

Share full-text documents with members of your private group

Share highlights and annotations

Each group member is assigned a different color for highlighting

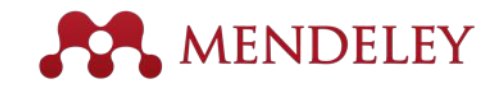

#### Browse & Join Public Groups

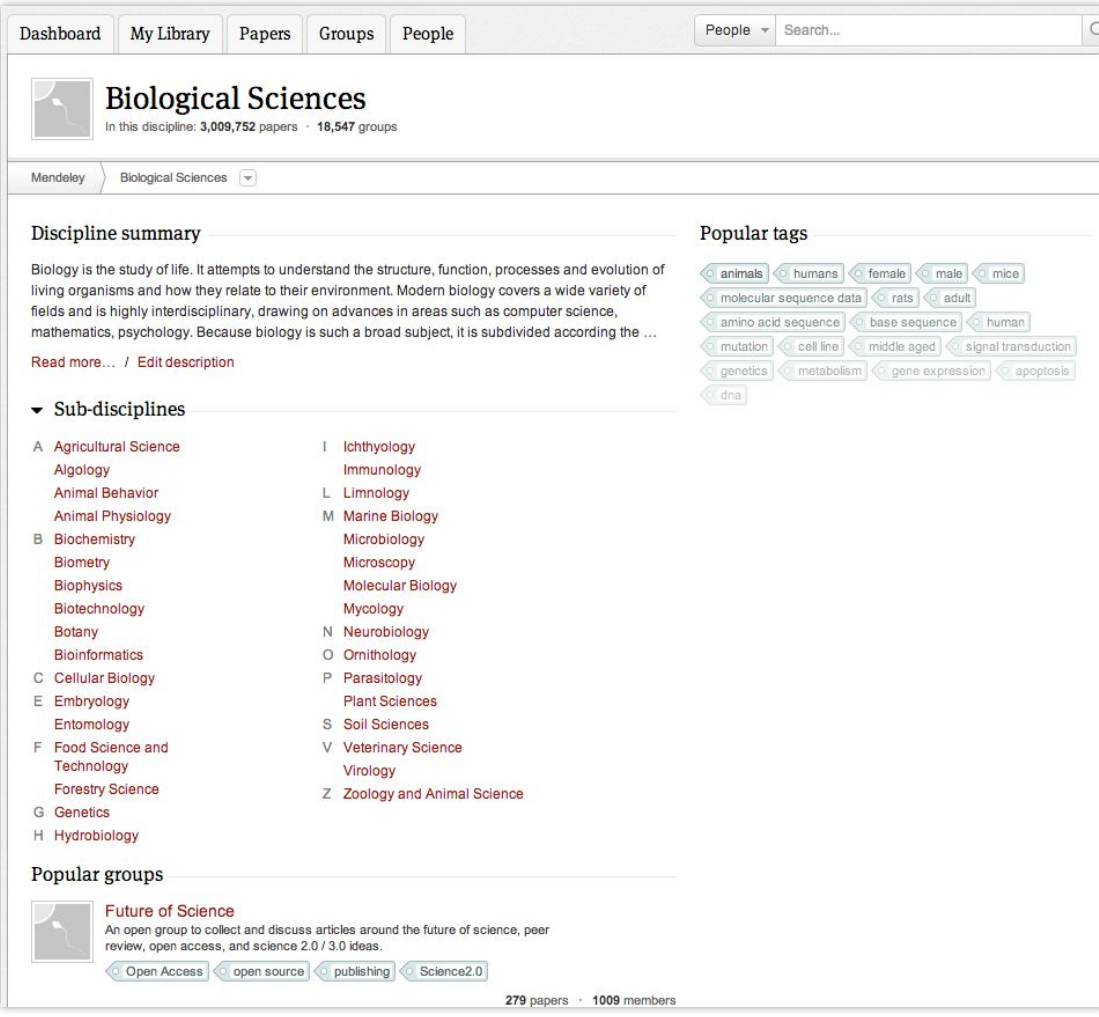

#### Browse by discipline to discover new groups

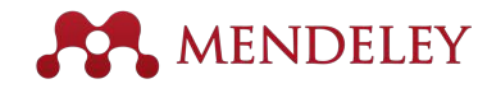

#### Create your research profile

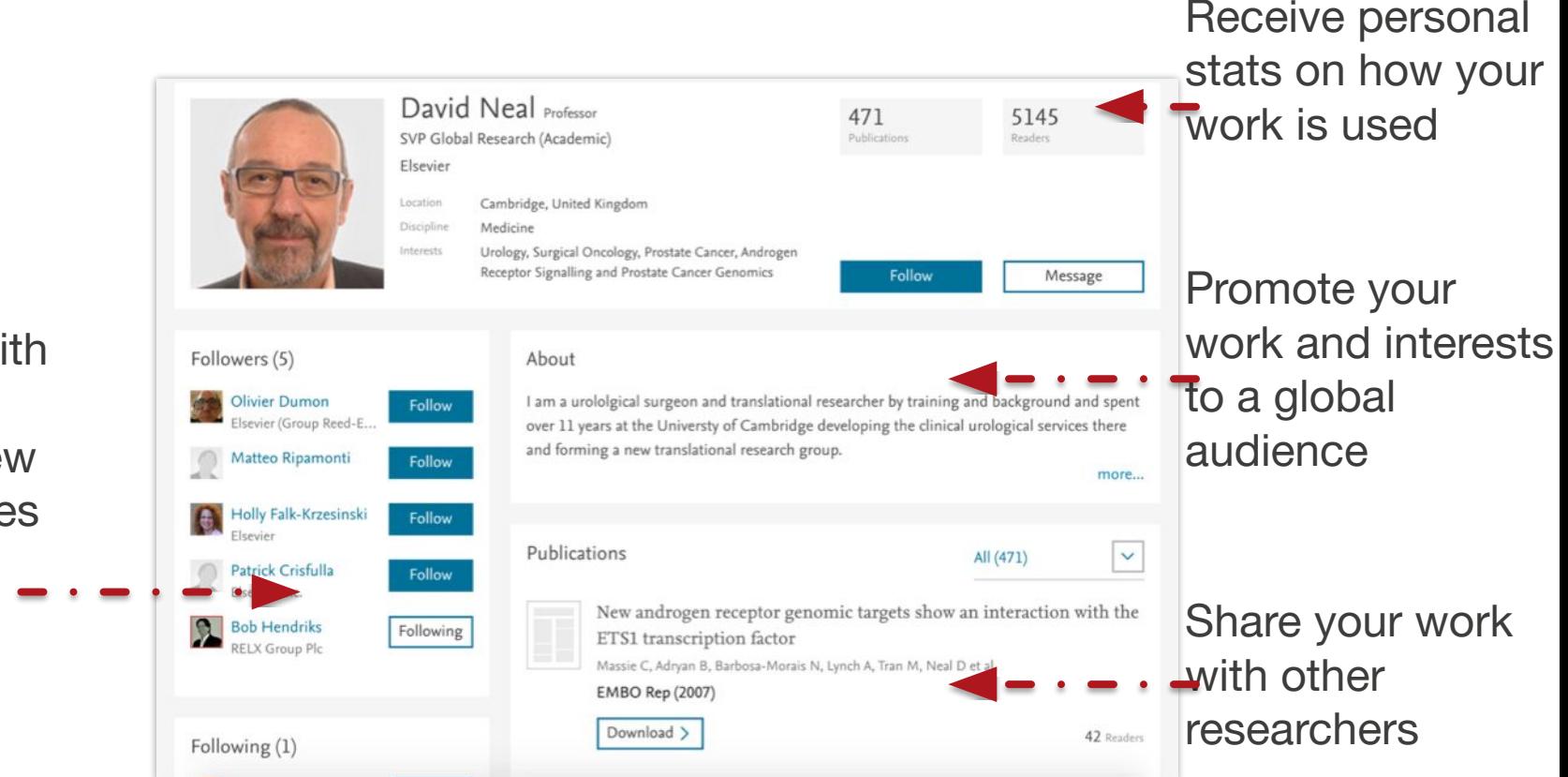

Connect with colleagues and join new communities

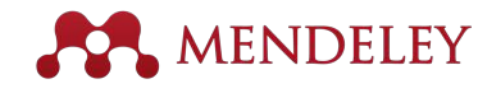

#### Showcase Your Publications

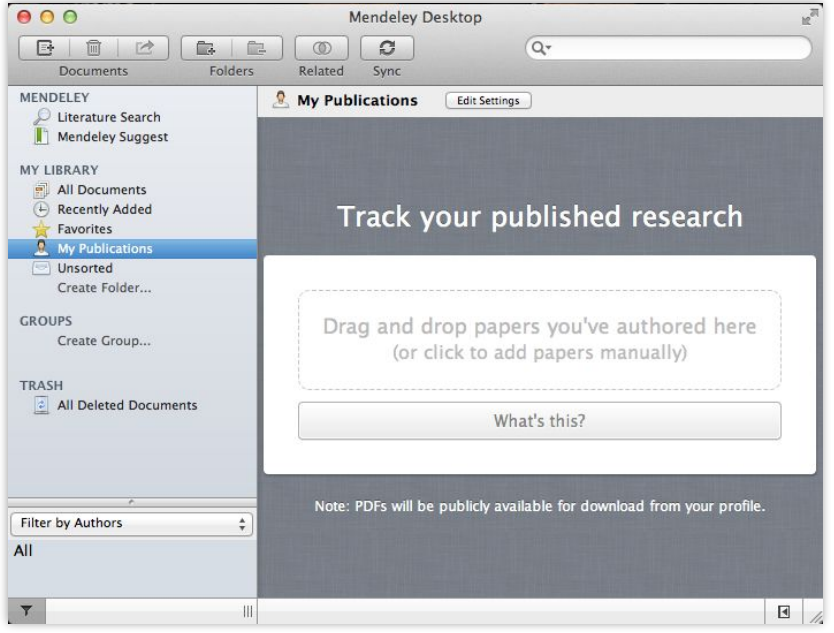

- 1. Add your own publications
- 2. Mendeley adds the PDFs to the public database
- 3. Showcase them on your profile

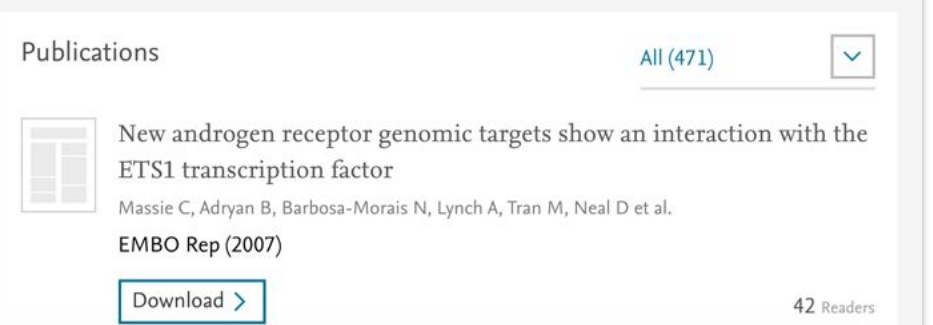

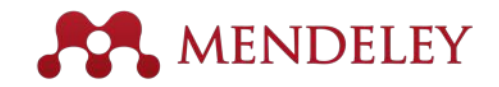

#### **Discover** New Research, Recommendations, and Impact

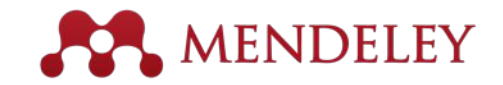

#### Literature Search

#### Search the catalogue

If the full text is available, you'll see a download icon:

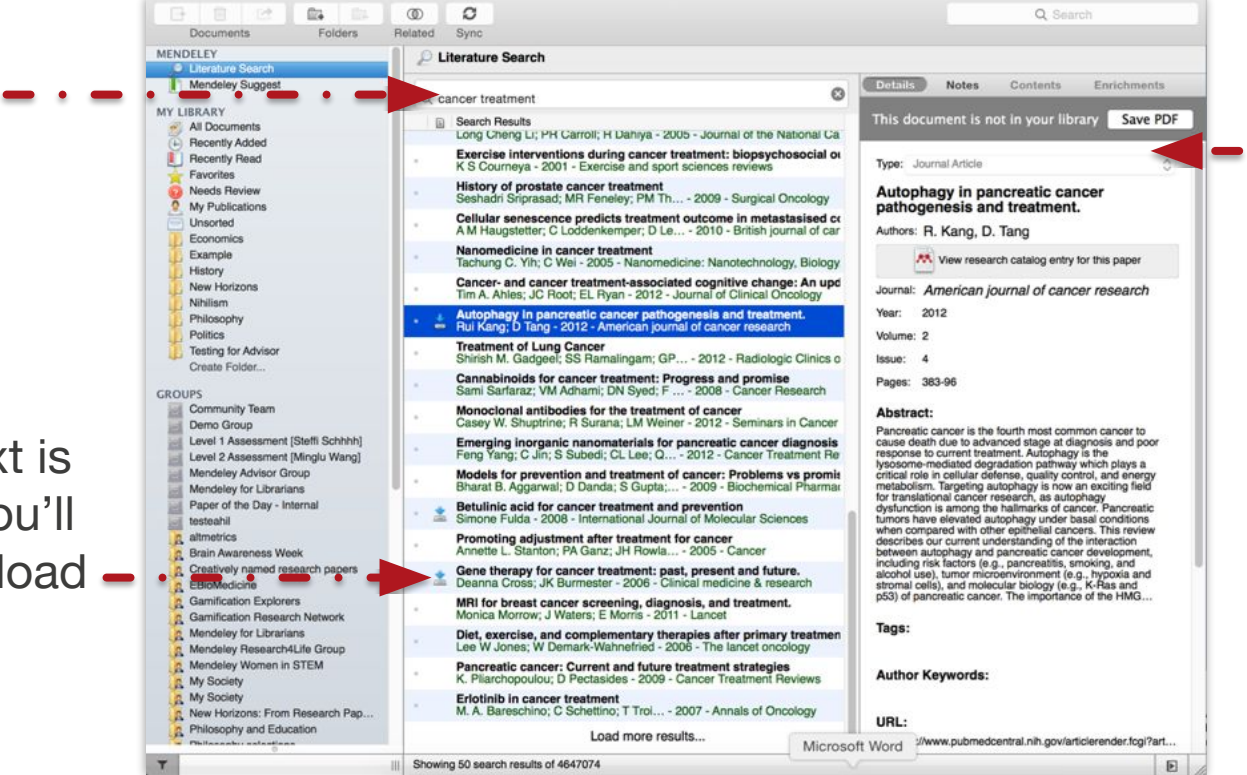

Save new research to your library with one click

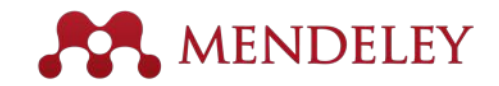

# Search the Catalog Online

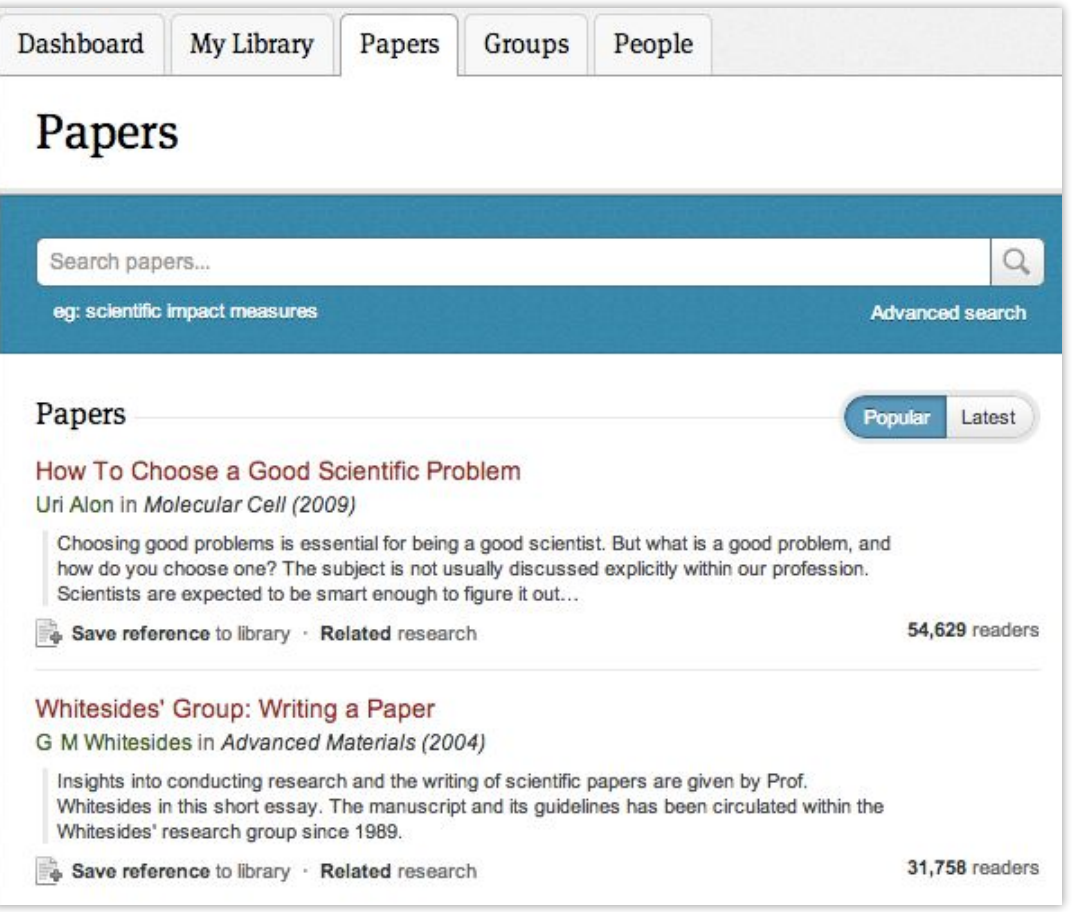

Conduct advanced searches or browse by discipline

Find new research based on what is popular or the most recently added

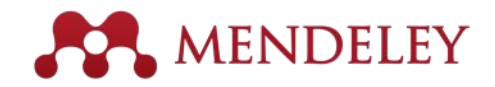

# Quickly Add New Research

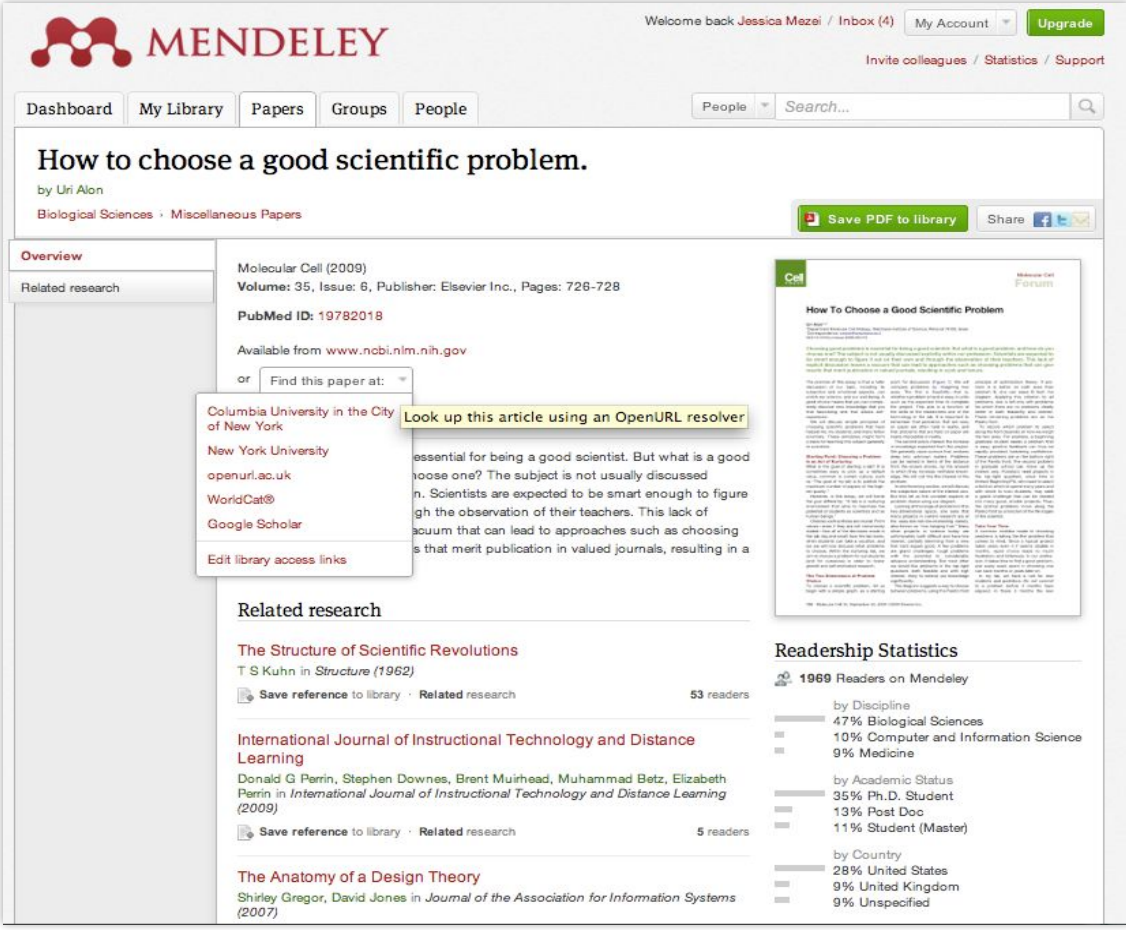

If the article is freely available, it's a one-click addition to your library

Or use Open URL to locate the full text

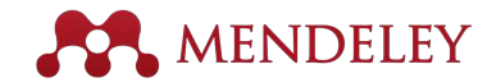

# Get Statistics

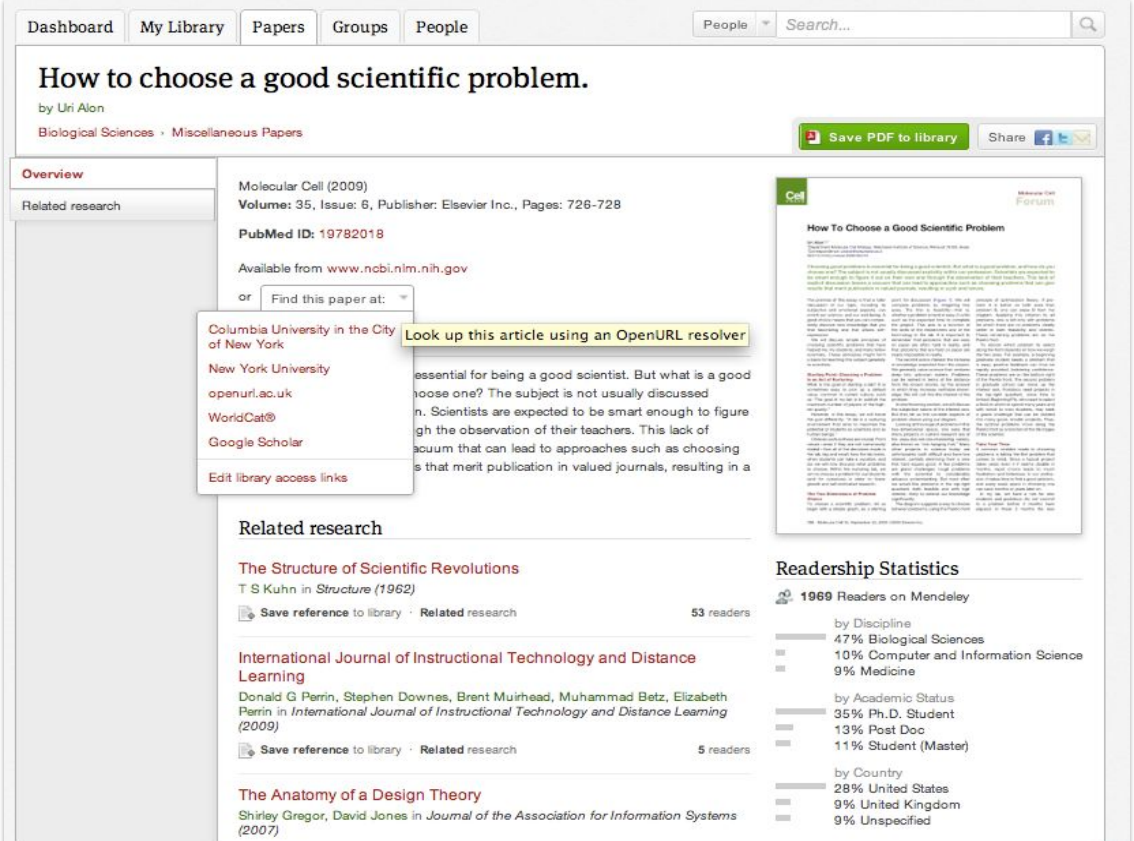

#### **Readership Statistics**

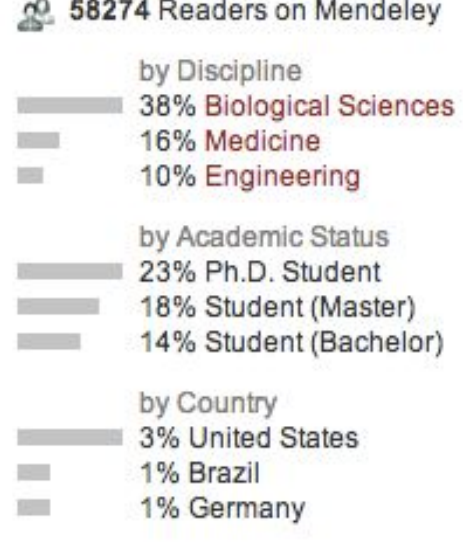

Social statistics help you learn about others using this paper

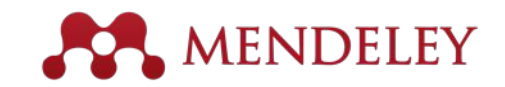

#### Related Documents

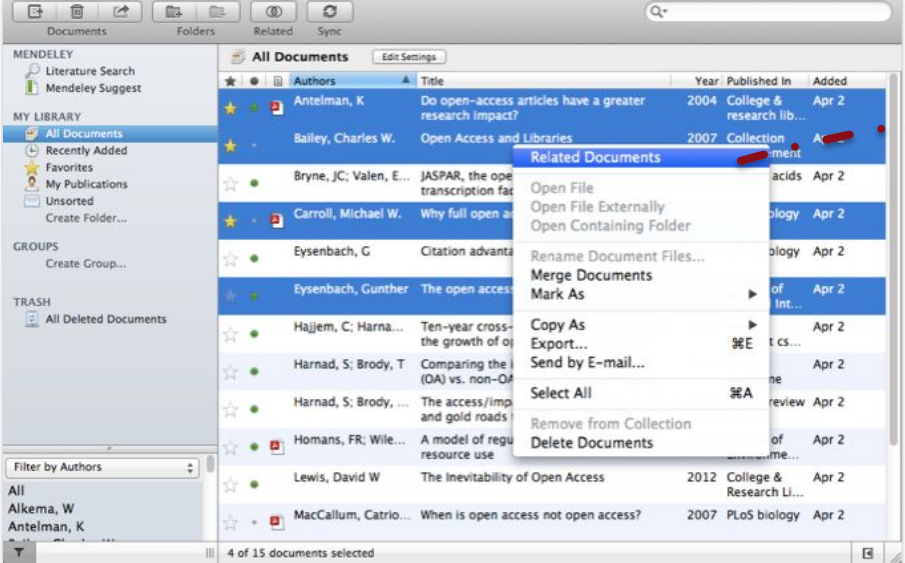

- 1. Select two or more articles
- 2. Click 'Related Documents'
- 3. Receive customized recommendations

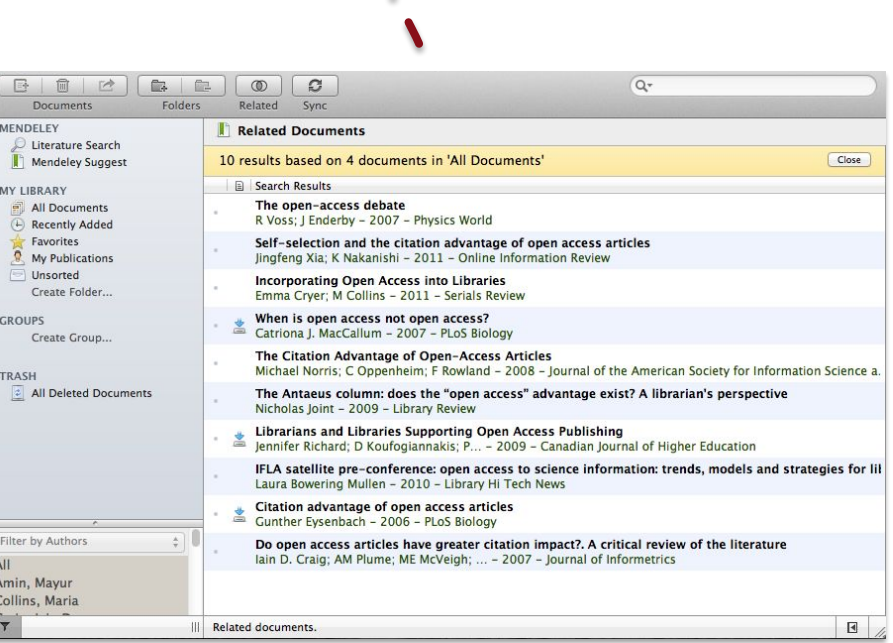

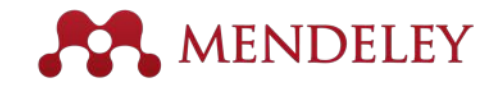

# Talk to Us Let us know if you need help or resources

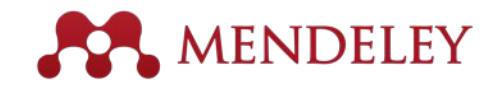

#### **Resources**

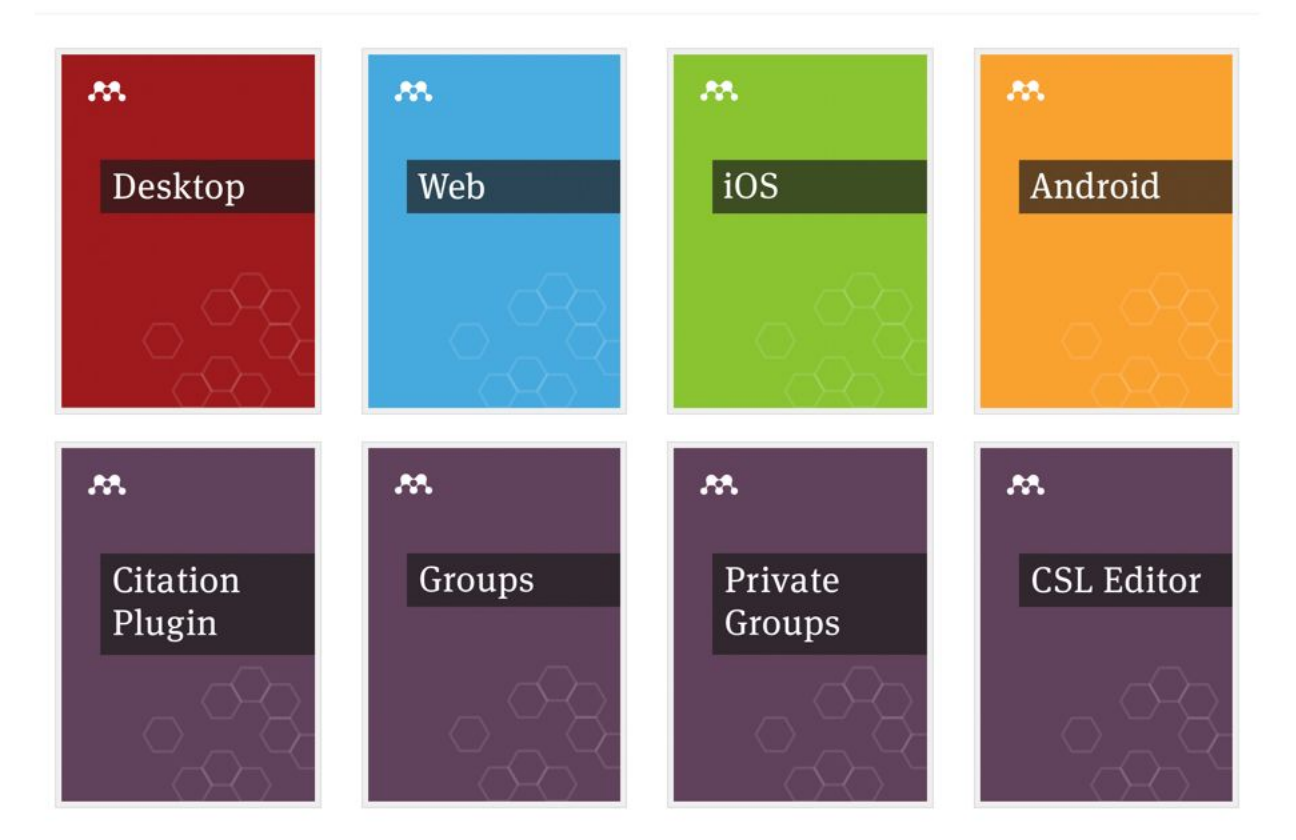

http://community.mendeley.com/guides

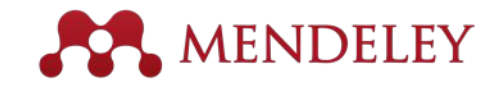

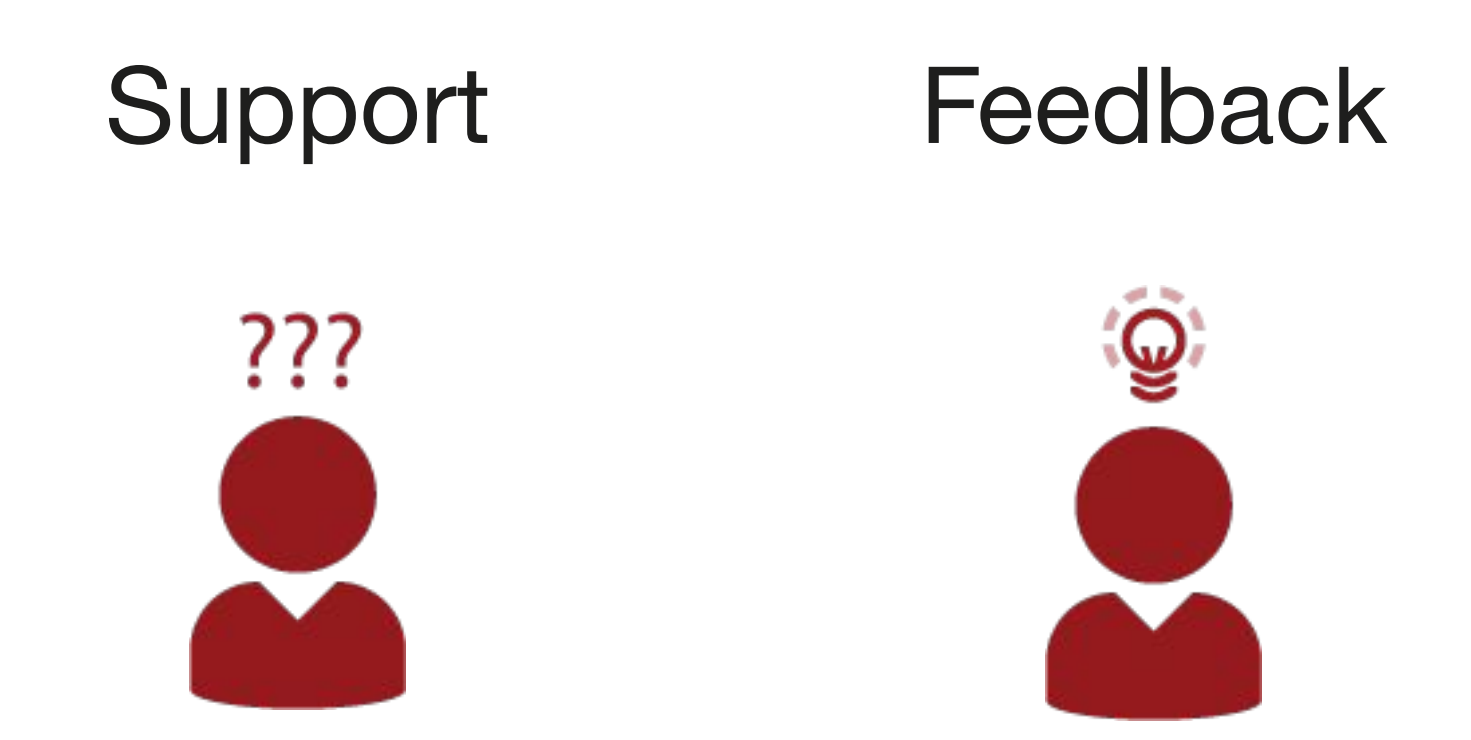

http://support.mendeley.com http://feedback.mendeley.com

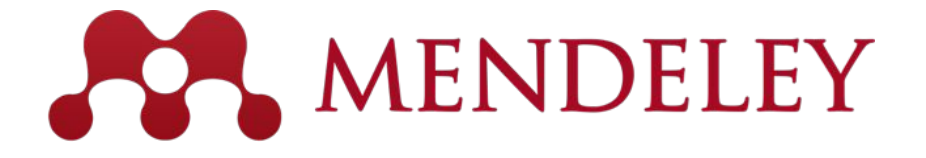

Organize. Collaborate. Discover. www.mendeley.com

# Thanks for coming!